# mini'app'les

Volume XI No.9 September 1988 Apple Computer user group newsletter

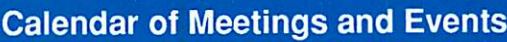

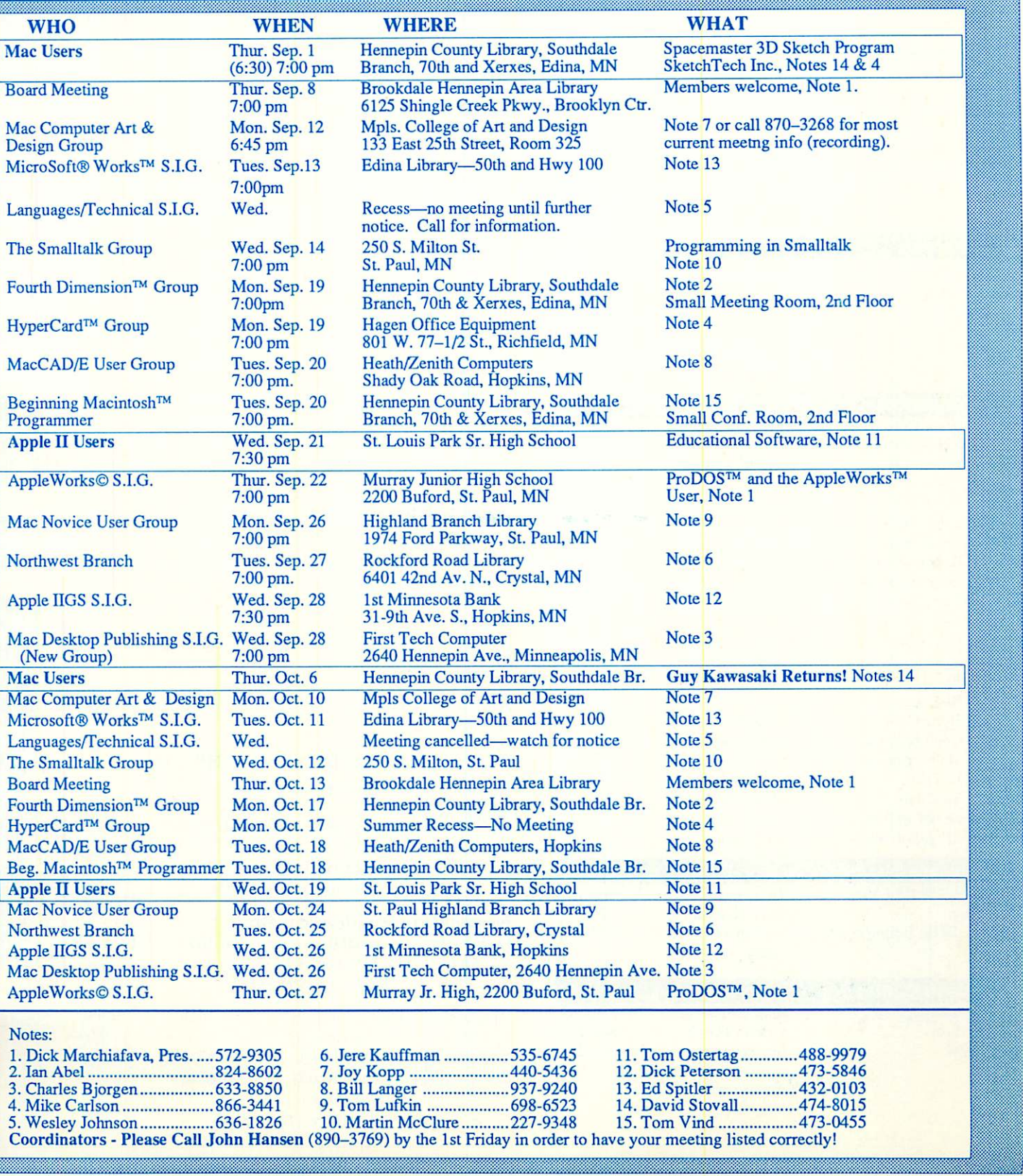

#### Board Members:

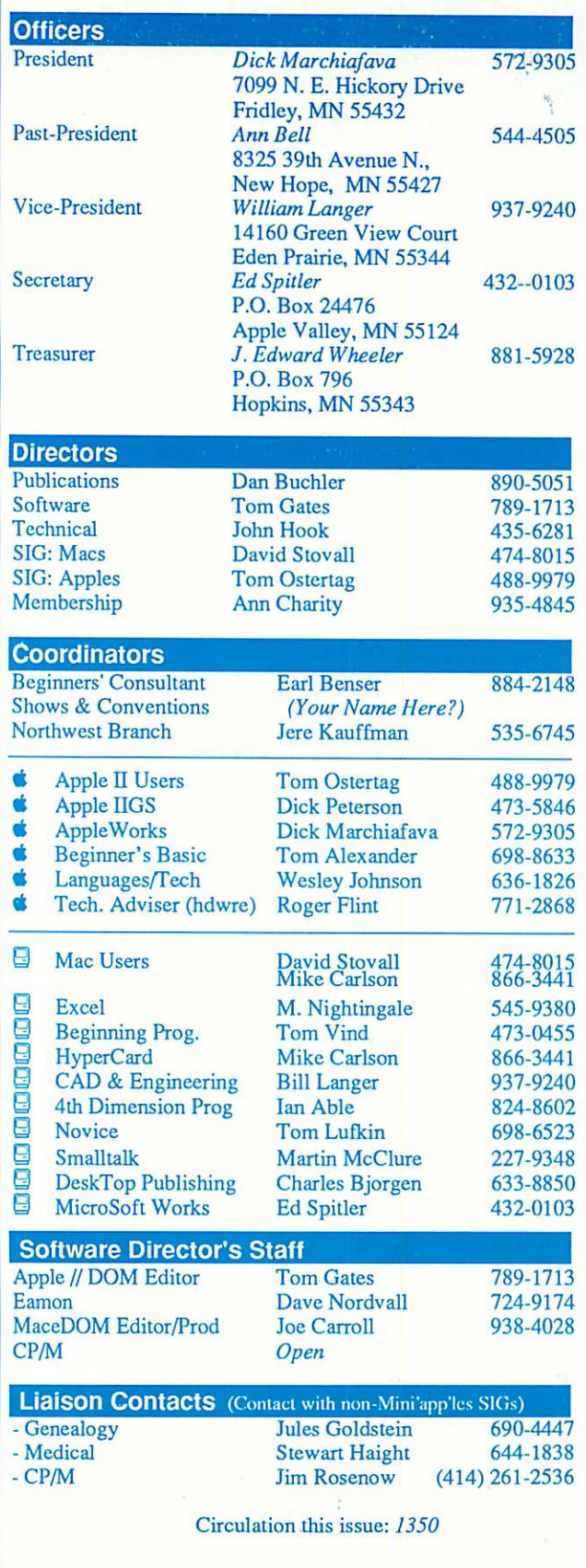

#### mini'app'les<br>
The Minnesota Apple Computer Users' Group, Inc. P.O. Box 796, Hopkins, MN 55343

This is the Newsletter of Mini'app'les, the Minnesota Apple Computer Users' Group, Inc., a Minnesota non-profit club. The whole newsletter is copy righted © by Mini'app'les. Articles may be reproduced in other non-profit User Groups' publications except where specifically copyrighted by the author. Please include the source when reprinting.

Questions — Please direct questions to an appropriate board member. Technical questions should be directed to the Technical Director.

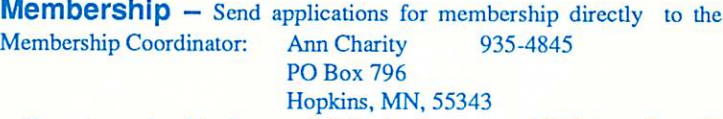

Current membership dues are \$20 for the first year and \$15 thereafter. All members receive a subscription to the newsletter and all club benefits. New members receive a special package of member lists and software catalogs.

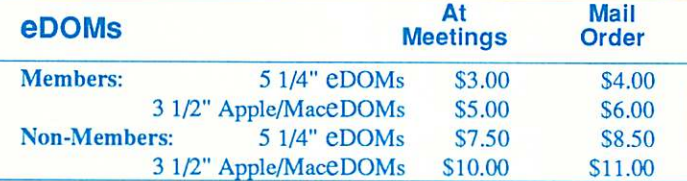

Send orders to Mini'app'les at PO Box 796, Hopkins, MN 55343, attention eDOM Sales or MaceDOM Sales.

Dealers – Mini'app'les does not endorse specific dealers. The club promotes distribution of information which may help members identify best buys and service. The club itself does not participate in bulk purchases of media, software, hardware and publications. Members may organize such activities on behalf of other members.

Newsletter Contributions - Please send contributions on Mac 3 1/2" disks, or via telecommunications, directly to the Newsletter Editor. Contributions on 5 1/4" disks should be sent to the club PO Box, and marked: "Newsletter Submission".

Deadline for publication is the 1st day of the month preceding the month in which the item might be included. An article will be printed when space permits if, in the opinion of the Newsletter Editor, it constitutes suitable material for publication.

Meeting Dates — Please phone calendar announcements to John Hansen 890-3769.

Mini'app'les Mini'lnfo Exch BBS - Club members may utilize the club's BBS: Telephone No. 831-6235

**Advertising —** Direct all advertising inquiries to the club's Advertising Coordinator: Eric Holterman 612-822-8528  $\boxed{\text{F}$ -mail Eric Holterman

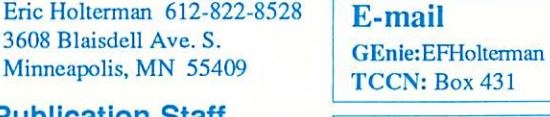

**DBuchler** 

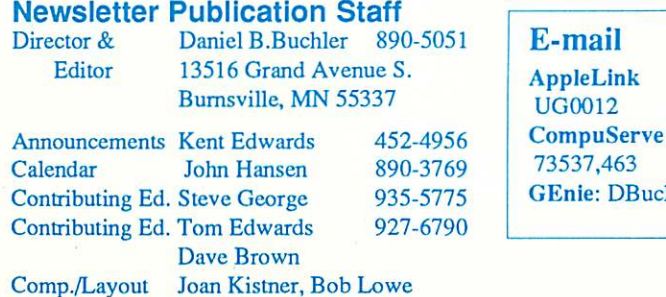

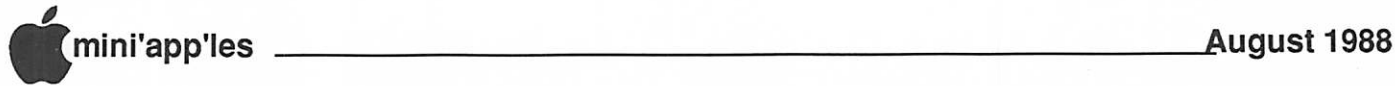

## r- In This Issue

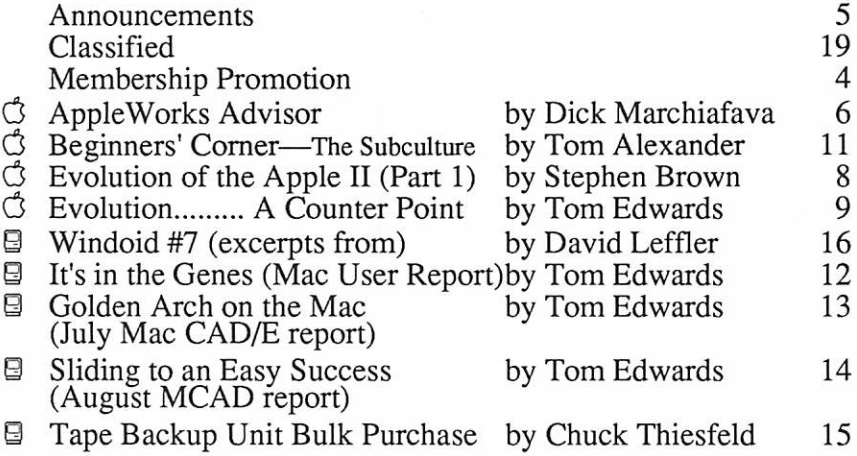

The Fine Print The Mini'app'les newsletter is an independent publication not affiliated or otherwise associated with or sponsored or sanctioned by Apple Computer, Inc. or any other computer manufacturter. The opinions, statements, positions, and views stated herein are those of the author(s) or publisher and are<br>not intended to be the opinions, statements, positions or views of Apple Computer Inc., or any other Computer manufacturer. Apple®, the Apple® **\***, Apple IIGS®, Apple lalk®, Apple Works®, Macintosh®, ImageWriter®, LaserWriter®, are registered trademarks of Apple Computer, Inc. LaserShare™, Finder™, MultiFinder™ and HyperCard™ are trademarks of Apple Computer, Inc. PostScript® is a registered trademark of Adobe Inc. Times® and Helvetica® are registered<br>Included to the Time Times trademarks of LinoType Co.

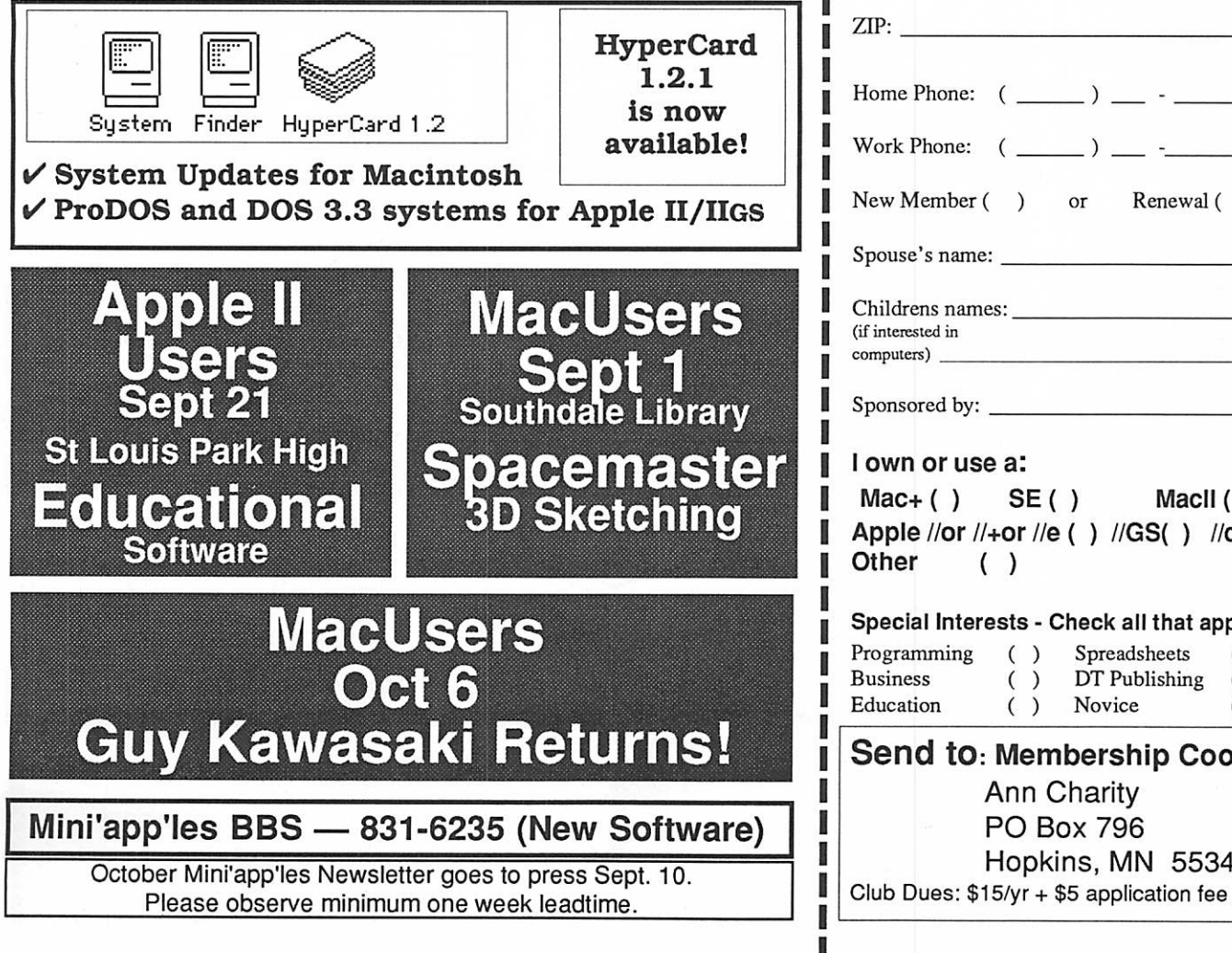

## Advertisers **MINIMININI**

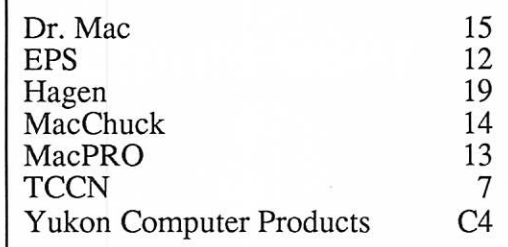

14

I ł

ľ I

### Membership Application<br>and Renewal Form 09/88 and Renewal Form

Name: Address:  $City:$ State: Phone:  $(\_\_) \_\_$  -  $\_\_$ 

 $A$  ember ( ) or Renewal ( )

 $e's$  name: \_\_\_\_\_\_\_\_\_\_\_\_\_\_\_\_\_\_\_\_\_\_\_\_\_\_\_.

Childrens names:, ested in  $rs)$ 

ored by:  $\rule{1em}{0.15mm}$ 

#### or use a:

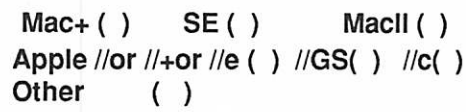

#### al Interests - Check all that apply.

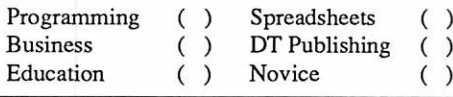

d to: Membership Coord Ann Charity PO Box 796<br>Hopkins, MN 55343  $Dues: $15/yr + $5$  application fee .

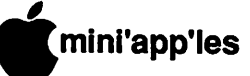

## **Mini'app'les<br>1988 Membership Drive**

The Club is looking for: New members Cooperative Dealers and Schools Renewals and Referrals

With your help and enthusiasm, we are embarking on a concentrated effort to build and strengthen member resources within Mini'app'les to GROW IN 1988!

Add YOUR helping hand!

#### Sponsoring Members:!

Your name will be listed here, each time that you are listed as the sponsor of a new member. Here's the latest honored folks... Congrats!

Dick Marchiafava Joy Kopp Bill Langer

#### New Members this month:

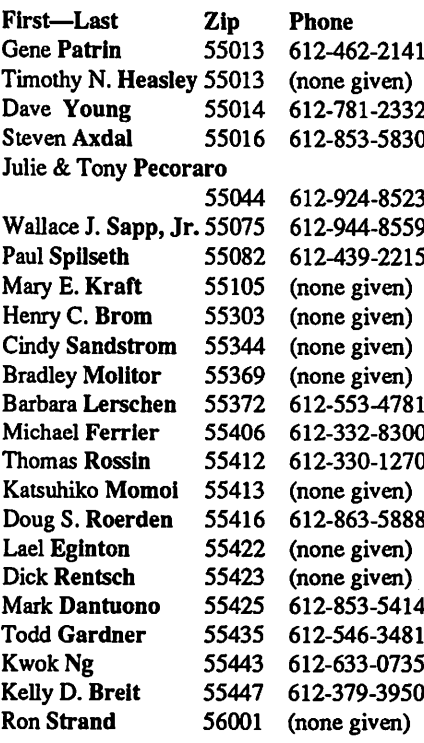

#### Cooperating Schools:

Brooklyn Park VoTech 900 Brooklyn Boulevard Brooklyn Park, MN 55445

Hennepin Technical Institute South Campus 9200 Flying Cloud Rd. Eden Prairie, MN 55344

Anoka Technical Institute 1355 West Main Anoka, MN 55303

Dakota County Technical Institute 145th Street East Rosemont, MN 55068

Bloomington Comm. Ed. Service 8900 Portland Ave. Bloomington, MN 55420

Kennedy High School 9201 Nicollet Ave. So. Bloomington, MN 55420

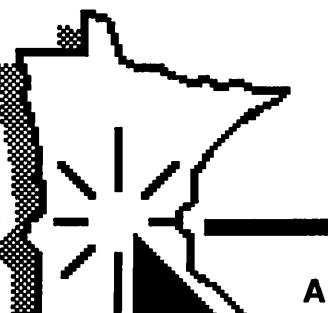

#### Cooperating Businesses:

Hagen Office Equipment 801 West 77-1/2 Street Richfield, MN 55423 866-3441

First Tech 2640 Hennepin Ave. South Minneapolis, MN 55408 377-9300

Computerland-Hopkins 11319 Highway 7 Hopkins, MN 55343 933-8822

Heath-Zenith - Hopkins 101 Shady Oak Road Hopkins, MN 55343 938-6371

Computer Pavilion Pavilion Place -1655 West County Rd B2 Roseville, MN 55113

Computerland 2471 Fairview Avenue North Roseville, MN 55113 636-2366

IND Corp 1620 County Road C Roseville, MN 55113

Hutch Computer Industries (H.C.I.) 8017 Glen Lane Eden Prairie, MN 55344 944-1356

Businessland 7400 France Avenue Edina, MN 55435

Edina, MN 55435

893-1343

920-1154

Computer Applications 7101 France Avenue Edina, MN 55435

Computerland 7025 France Avenue

920-6100

Moore Business Forms 3650 Hazelton Road Edina, MN 55435

929-4334

Twin Cities Computer Network 75 South 5th Street — Suite M-100 Minneapolis, MN 55402 (modem) 349-6200

The GIZMODE Data Bank 3519 West 50th St.<br>Mpls, MN 55410 (modem) 929-6879

#### A Challenging Goal: To have 1,988 members by Dec. 31,1988

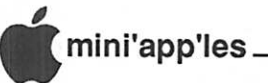

## Announcements

## AppleWorks S.l.G. Meeting Schedule & Announcements

by Dick Marchiafava

Despite hot weather, an interested group of people attended the meeting about templates. I believe those attending came away with an excellent idea of what templates are and how to use them.

Most members of the SIG Committee demonstrated 3-4 templates for AppleWorks from various sources. Most of the templates used are public domain.

#### New Fall Meeting Location

AppleWorks SIG meetings will be at a new location beginning with the September meet ing. We will meet at Murray Jr. High School, 2200 Buford Avenue, St. Paul. Parking is at the north side of the school, on Buford. Enter the main door, inquire for the meeting room location.

Murray Jr. Hi is centrally located a few blocks east of Highway 280, near Como Ave nue which is near the border of Minneapolis and St. Paul. See the map for directions.

- September 22nd: ProDOS and the Apple Works user; AppleWorks does an excel lent job shielding a user from the operat ing system. However, when users have to use ProDOS pathnames from within AppleWorks, they are thrown upon their own resources. Using the experience gained at the last presentation of this topic, we will see if we can de-mystify ProDOS as it effects AppleWorks users.
- October 27th: Word Processing; basic, inter mediate, advanced.
- November 17th: Trouble Shooting in Apple Works
- December 22nd: Data Base; basic, intermediate, advanced.

Any corrections to the published meeting calendar will be posted on the Mini'app'les Bulletin Board.

Meetings are monthly, on the 4th Thursday, unless there is a conflict with a major holiday. In that case, the meeting will be the 3rd Thursday of the month. Call 572-9305 if you need information about meetings. Dick

#### Desktop Publishing S.l.G. Growth continues by Charles Bjorgen

The Mac Desktop Publishing Special Interest Group continued to gain strength after four meetings that saw the group grow from about 15 members to a July meeting high of 30.

Since its organizational meeting in April, the group has had discussions and demonstra tions on newsletter production, text conver sion from other computer systems, a roundup of page layout programs and a lively round table on dealing with printers and other outside services. Interest in the last subject showed it will be a continuing topic in our meetings. Local programmer Jon Wind, creator of Add/ Strip, also demonstrated his program at the text conversion meeting.

The August meeting will offer a session on

newsletter design by Nathan Everett, a desktop publishing trainer for Corporate Publishing. Plans for future meetings are for demon strations of Adobe Illustrator 88, compari sons of other graphics programs and in gen eral, discussions of topics of interest to desk top publishers.

The group is composed of a variety of desk top publishers, some of whom are operating full-time DTP businesses. Others are parttimers or folks who have suddenly had DTP equipment thrust on them in their work places and need information right away. Beginners are welcome and are encouraged to bring their questions to our meetings, which open with a question and answer session.

Regular monthly meetings are held at First Tech Computers, 2640 Hennepin Av., on the fourth Wed. of each month, 7-9 p.m. All Mini'app'les members are welcome.

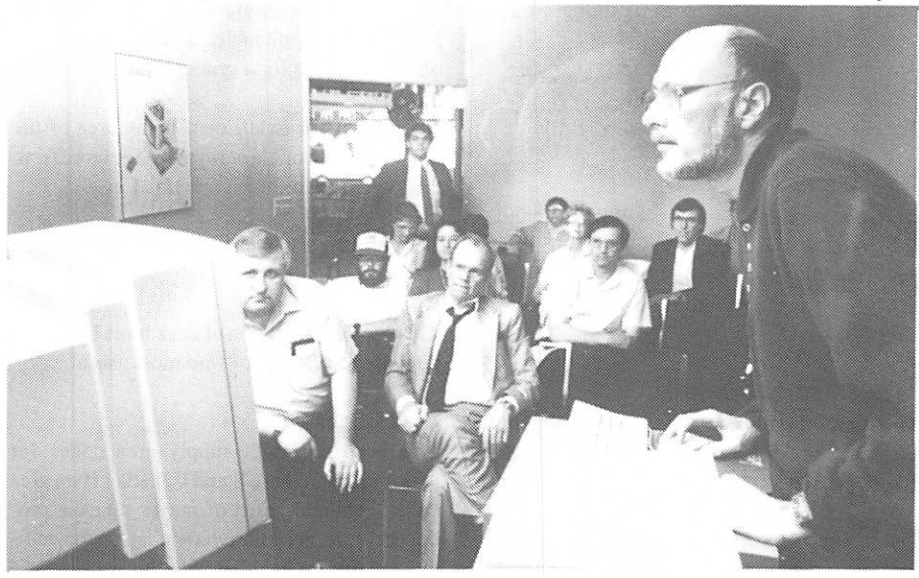

At an early summer meeting of the Desktop Publishing SIG, Don Picard, owner of Creative Ink, Burnsville, reconstructed a newsletter project for the members.

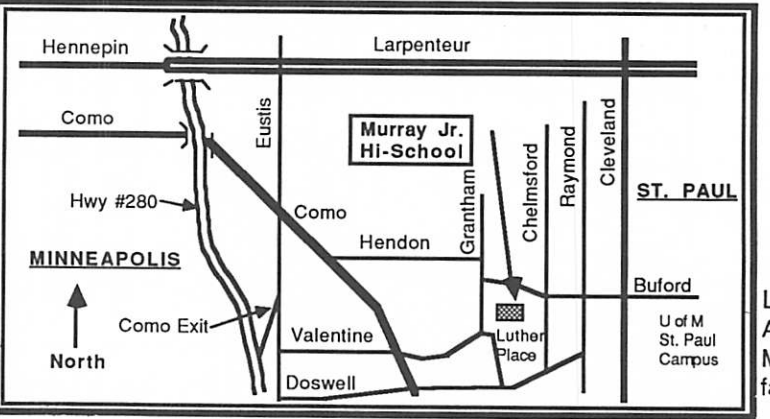

Location Map for AppleWorks Meetings, fall of 1988.

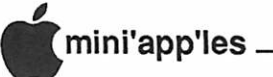

## The AppleWorks Advisor A Column For Users Of AppleWorks

by Dick Marchiafava

he July column has a patch to in crease the number of files which AppleWorks can handle in a sub-directory. Readers

pointed out to me that some punctuation was missing from one of the lines of program code as it appears in the newsletter. Indeed, a colon, a period and a comma are missing from the first part of the patch. Here are the lines as they should have appeared:

POKE 768,0 : POKE 769,112 : POKE 770,0 : POKE 771,0 : POKE 772,224 : POKE 773,122 (press RETURN)

BSAVE SEG.M1,T\$00,A\$300, L6,B\$14286

That is not the only place punctuation was missing. I wonder if the mice thought they were sunflower seeds?

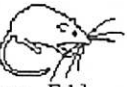

[Squeek, squeek, yum, yum, yum. Ed.

#### AppleWorks 2.1

Claris has version 2.1 of AppleWorks in hand. This version fixes bugs with using the @ character in control strings for printers, cor rects some problems with file saving and fixes "other" bugs.

#### Beagle Buddy Support

As a new member of the Beagle TimeOut support team, I have received my Beagle Buddy package. Now I have the most recent versions of all the TimeOut programs. As part of this support team, I will make TimeOut updates available to all buyers of these prod ucts. Updates are free in person, \$2 per pro gram by mail. To get updates, the user must present the original program disks.

As part of the Beagle Buddy program, I received pre-release copies of 3 new TimeOut programs expected to ship in August. The programs which I have in advance of release are Thesaurus, DeskTools II and PowerPack.

#### Update FileMaster

The update to FileMaster eliminates the need to return to AppleWorks by Quitting from the FileMaster menu. This was the only TimeOut accessory program which had this exit

method. Now, returning to AppleWorks from FileMaster is accomplished with ESCAPE, the same as the other TO functions. This is consistent with the AppleWorks interface.

#### TimeOut Thesaurus

As a person who writes, I can say that is very handy having Thesaurus available with a few keystrokes. It is super easy to look for syno nyms for words which have been overused, sound awkward or are not descriptive enough. When installed in a RAM drive or operating from memory, this program is incredibly fast. If a replacement word is selected, the replace ment is automatic and in the same case as the original word.

To offer as many choices as possible, The saurus will perform lookups by adding or removing suffixes. When a list of synonyms is presented, choices will include alternative words listed according to the parts of speech that could be applicable. Thesaurus will also offer synonyms for a synonym of called upon to do so.

If the cursor is left on a blank area of the document in work, a word can be entered from the keyboard to find synonyms for.

Thesaurus is a winner!

#### DeskTools II

This second collection of desk tools has many new accessories that I find most useful.

#### Area Codes

This accessory will supply area codes for major cities in the US and Canada. If an area code is entered, a list of mayor cities is pro duced. I do not know how changes or addi tions would be handled with this accessory.

#### Calculator

This new desktop tool is a major addition to the list of Desk Tools available. Documentation for Calculator+ takes up 28 pages of the manual. This desk tool may be as advanced as the early Calculator is basic.

"Calculator+ is a multi-functioned RPN (Reverse Polish Notation) calculator which includes basic math, scientific and financial functions." I cannot say it better. So far, anyone I have described this desk tool to who asked if it could do a particular thing, has re ceived a yes reply.

A programmable calculator, this tool can do trig, log, present and future values, has 14 built-in constants, will do cube root and proba bly many things I do not understand. "A number can be imported from the Spreadsheet and results can be entered into your applica tions at the present cursor position."

I do not need Calculator+. I will get someone who does to write it up.

#### Clipboard Viewer

This handy tool lets the user see the contents of the clipboard and permits editing its contents by selectively deleting information.

#### **DirecTree**

Displays a list of all files on a disk showing the location of files in the directory structure. The listing can be printed. DirecTree offers choices of where to look for files and the kind of files to display.

This tool can make it easier to find files that one cannot recall the location of. Perhaps it will make the transition to ProDOS pathnames easier for users, too.

#### Disk Tester

A handy utility which will verify data disks while in AppleWorks. Disk Tester will do a Read or Write/Read test on the disk in a cur rently selected data disk location. Caution! The Write/Read option should only be used on a disk that contains no useful data, as it proba bly overwrites existing data. This utility is a handy way to test and verify disks for users who do not use FileMaster, Copy II+ or Apple System Utilities disk management programs.

#### File Search

With this desk tool one can search for a speci fied sequence of characters in a file, or files, while they are on disk. There is no need to load the files to perform a search. I find that I can quickly locate a file which contains a selected word or phrase that is up to 20 characters long. Search keys can be case sensitive and for a whole or partial word.

When a match is found, the user can choose to Continue search, Edit this file, Skip to next file or Quit search. If Edit file is selected, the file being searched is automatically loaded to the desktop. When a search is run to comple tion, a report indicating how many files were searched and the number of matches that were found is presented.

I was able to search a 117K data base file

and locate 9 matches in less time than it would take to load the file. This file contains catalog information for 66 disks of AppleWorks files. From the screen, I was able to get the volume names of the disks indicated from the data base records.

Very handy for finding which files contain information when you can recall a key word or phrase. Up to 12 files can be selected for a File Search operation.

#### Measurements

 $\mathbb{P}$ 

A conversion utility for length, volume, weight and time measurements. Conversions are accurate to the nearest thousandth. The measurement that the cursor is on can be transferred to a document by selecting the "Insert" option on the Measurements menu.

#### Printer Manager

This desk tool creates printer drivers which allows the user direct control of printers by sending control codes. I have not yet had the time to work with Printer Manager. When properly configured, it should give the user better control over printers and allow theuseof features not normally accessible. Printers difficult to configure with the AppleWorks Custom Printer option should be easier with Printer Manager. More about this another time.

#### Screen Out

This accessory is selected from the TimeOut menu. A macro can be used to activate it, also. Screen Out will, when selected, blank the screen to protect the monitor screen or to con ceal confidential information. If desired, a security code can be used to restore the screen. Otherwise, any keypress will restore the screen.

If a security code is used, the proper code must be entered to restore the screen. If the correct code is not available, a Reset may restore the screen with the possible loss of the active file, or a reboot will be necessary. This will cause the loss of all files on the desktop.

#### Screen Printer

This handy accessory will let the user select a portion of the AppleWorks screen to be printed to the Open-Apple H printer. The desired information is selected by designating a block by marking the upper left corner and extending the highlighted information to the lower right corner. For example; it is possible to print the menu information from an Apple Works screen without all the other informa tion that is on screen.

#### Mini'app'ples Computer Users Group Minutes of the Board Meeting June 9,1988

Board Members in attendence: Dick Marchiafava, Ann Bell, Ed Spitler, J.E. Wheeler, Dan Buchler, Tom Gates, John Hook, Tom Ostertag, Ann Charity. Also pres ent: Steve George, Dick Peterson and Bill Arden.

Minutes of the May 1988 Board meeting were approved and accepted as amended.

#### Treasurer's Report

J. Wheeler gave the following report for the period of May 1-31,1988: (Report is at end of Minutes. Ed.]

A motion was made by Ann Bell, and sec onded, to accept the treasurer's report. Dis cussion: Dick Marchiafava noted that there were five major expenses during 1988 and that the equipment purchases should be considered as assets. Therefore, expenditures that are made should not be considered as losses. Motion carried.

#### Old Business

#### AppleLink

Dan Buchler and Tom Gates have discussed sharing of AppleLink. Tom indicates that he has been on AppleLink.

#### Budget Meeting next

#### month

Dick Marchiafava noted that all board members or directors with budgets need to submit new ones for the next meeting.

#### eDOM

A possible difference in eDOM sales vs inventory purchases had been re ported by the Treasurer. Tom Gates made an in vestigation and discov ered no irregularities. Tom has implemented control procedures to track eDOM costs vs sales.

#### New Business

#### Liability Insurance

Dick Marchiafava indicated that St. Louis Park wants more liability insurance in effect for the meetings that we hold there. We need \$600,000 which means that there will be a premium increase of approximately 17%. A motion was made by Ann Bell to approve the premium increase assuming we were given an accurate quote. Motion carried.

#### Microsoft Works STG

A motion was made by Ed Spitler to approve the MicroSoft Works Special Interest Group. Ed described the first meeting that took place on June 13 and felt that there was sufficient interest to warrant continued meetings. Mo tion carried.

#### Overhead Projector

A motion was made by Ed Spitler to rent an overhead projector at no more than \$15.00 per evening for July and August MicroSoft Works meetings. Discussion: Ed Spitler indicated that the Edina Library does not provide equip ment of any kind, as does the Hennepin County Libary and other facilities we nor mally use for meetings. Ed plans to find other facilities were equipment is available after the July-August meetings. Motion carried.

#### GOTO 11

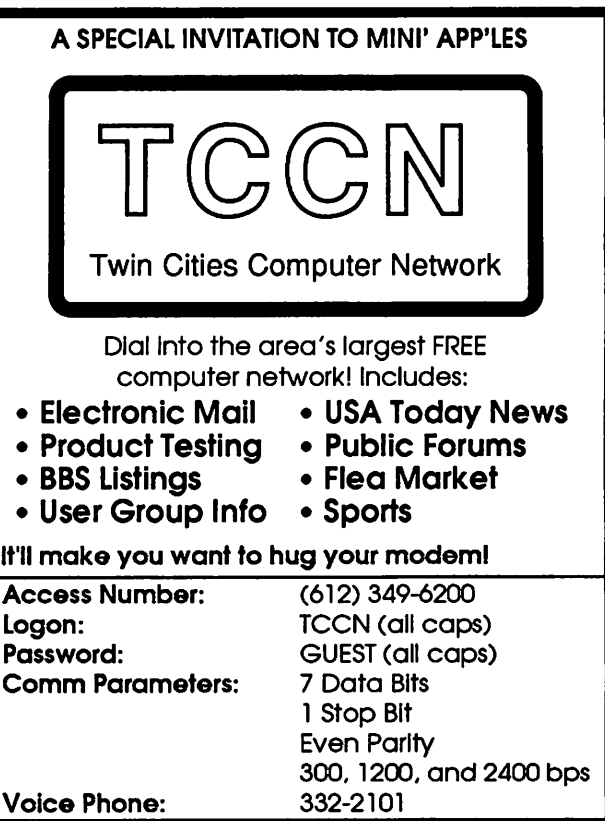

GOTO 11

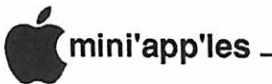

## Evolution of the Apple II (Part 1, The First Generation: II, II Plus, and DOS 3.3)

#### by Stephen Brown

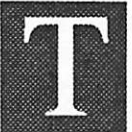

he Apple II has changed a great  $\Box$  To serve its market, the original Apple now be considered a possibly archaic 8-bit machine, re

stricted to nothing more than a programmer's or hardware hacker's toy. In fairness, it was much, much more than this, which is why the Apple II is still around today. In contrast, today's Apple II... the Apple IIgs... is an advanced and highly refined personal 16-bit computer, used for word processing, database management, teaching, home and laboratory instrumentation control, and thousands of other diverse applications.

Evolution of the Apple II over the last ten years has been consciously aimed at maximiz ing compatibility with previous models, but on the other hand, not allowing decisions in the past from limiting future potential. In this series of articles, I am going to take a short ened, but detailed look at some of the Apple U's of thepast in terms of their implementation and features, to see how they have paved the way for ambitious and bold machines like the Ugs and Macintosh. If not for the success of the Apple II, research and development for these newer products would not have been possible, at least not from Apple.

The original Apple II was truly elegant in its hardware design and implementation. It ac complished a great deal with very little. For example, today it is commonplace that a computer of any degree of complexity in cludes at least one custom-manufactured chip in its design. This wasn't so in the days of the original Apple U. It was designed around approximately 53 IC's (Integrated Circuits) of the LS-TTL family, 4 IC's of the Linear fam ily, up to 3 sets of 8 dynamic Random Access Memory (d-RAM) IC's, 4 Read Only Memory (ROM) IC's (but space for 6), a Character Generator ROM, and a type 6502 micropro cessor. All these chips (with the exception of the ROMs), were standard, inexpensive (un der S15), off-the-shelf units. Due to the price of memory at the time, and the number of memory IC's required, RAM was a major con tributor to the computer's price. In fact, some one with a bit of technical background could often repair their original Apple II by themselves, because all the parts were readily ob tainable, and the theory of operation was largely straightforward. On the negative side though, the large number of IC's was said to decrease the machine's reliability.

deal since its introduction. It  $\overline{II}$  of 1977 had to be a "Jack of all trades, has evolved from what would master of none" computer. Since it had little competition in function and in price range, it virtually created the Personal Computer market. It couldn't do any task particularly well. However, it could do a bit of everything that sev eral, more specialized computers

could do. In this respect, it was extremely flexible, but not especially powerful in such things as storing and manipulating large amounts of data, in being able to produce im pressive graphics and text displays, or in pro ducing lifelike sounds. Nevertheless, Apple's only computer proved to be more than ade quate for many applications; enough to make it popular among hobbyists who could afford it. The basic original Apple II system with 8K ROM was \$1298 US (4K RAM) to \$2638 US (48K RAM) in 1977 (Byte, Vol.2, No.6, p.17)!

Programs and data resided in memory, but since dynamic RAM (memory) was very expensive in the seventies, the machine was usually equipped with between 4K and 48K of memory. Memory chip price quotations from the time show that people paid the same for a 16K memory chip (in 1977 dollars) that they pay today for a 256K memory chip, which explains why machines were sold with so little memory [Goodness! And we complain about RAM costs today at \$500 for a megabyte! Ed.]. As a result, programmers were forced to write their programs to take up as little space as possible, and as time went on, this became a more troublesome limitation.

Only one text mode was possible on the original Apple II, which was a display of 40 columns of normal, inverse, or flashing upper case characters. (These were the only bit patterns contained in the Character Generator ROM.) Entry of these characters was possible through a teletype-style keyboard of respect able quality and feel. Judging by the construc tion of the keyboard it was clear that the Apple II was intended for serious use.

To augment the text display, the original Apple II supported graphics display. This was unusual for computers of the time. There were basically two graphics modes: Low Resolu tion (LoRes) and High Resolution (HiRes). The terms "low" and "high" were descriptive at the time, but in the light of subsequent improvements, they are almost silly. LoRes graphics supported a grid of 40x48 pixels (or picture elements) in 16 colours on the screen.

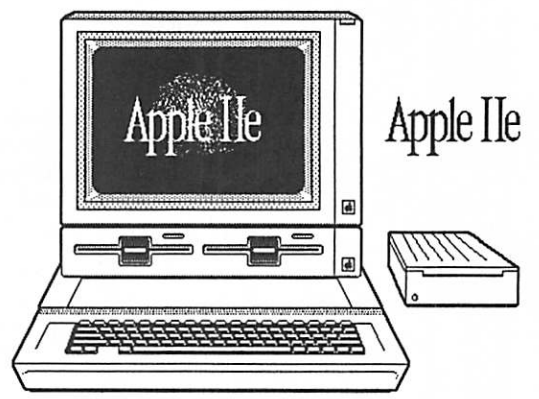

with or without a 4-line text "window" at the bottom of the screen. HiRes graphics sup ported 280x192 pixels (in black & white) or 140x 192pixels (initially 4, then 6 colours with restrictions) on the screen, again with or with out a 4-line text window. Technically, 560 discrete horizontal positions are accessible on the HiRes screen, but the resolution is still limited to 280 horizontal dots.

A major nuisance was that the dots were not arranged in memory the same way that they were arranged on the screen. Thus, two adja cent dots on the screen might be hundreds of bytes apart in screen memory. The reason for this was to simplify the video hardware. Of course, this caused programs which manipu late the HiRes screen to be more complicated. Anyone who has dabbled in programming for the HiRes screen knows that it's a bit of a dog.

The personality of a computer is stored in its ROM, and the original Apple II had 8K of ROM. The ROM contained a set of programs, making up a BASIC Interpreter (language) called Integer BASIC, a Machine Language Monitor, a "Mini-Assembler" (see "The Apple Monitor" and "Mini-Assembler Tech nical Note", Maple Orchard Vol.8, No.2), and SWEET-16, a 16-bit assembler-interpreter. These programmer's tools allowed programs to be easily written and tested with virtually no other software. This facility made it possible for software to be written by non-program mers, and spawned magazines and clubs whose goal was to make better use of their Apple II's by exchanging public domain software they had written.

Like memory, disk drives were very costly in the seventies. To keep costs down, the original Apple II had no built-in method for storing programs. Thus it was equipped with tape "ports", that could be used in conjunction with a standard cassette recorder. It's hard to believe that people used to load and save their programs on cassettes, but it's true. It was a slow and painful process, because the play back level to load a program is quite critical. It's something everyone has to try. Once.

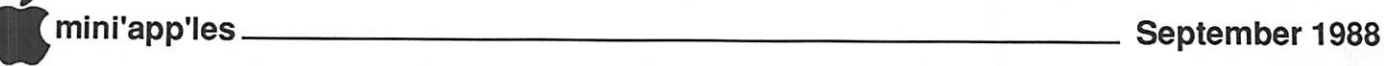

However, in spite of its generality, the Apple U had one thing over and above all its resident features: expandability with an "open archi tecture", in other words, other devices could be added to the machine. This was facilitated by a row of eight connectors (or "slots") into which devices could be plugged, and have access to all the critical electronic signals in the machine. The slots were numbered 0 through 7, with the numbers 1 through 7 being general purpose slots, and number 0 being a "special" one, usually reserved for memory expansion. Without the slots, the Apple II could never have been made to do more than the designers intended, and the machine would have been doomed to obscurity.

One of the first such extra devices was the interface for the disk drive, called the "Disk II Controller". It was called this because the disk drive was called a Disk II. The presence of a disk drive greatly increased the level of per formance that was possible from the machine, and resulted in a veritable flood of new appli cations. The Disk II was a single-sided, singledensity drive, ultimately storing 140K of in formation (143,360 characters), and was the first substantive step at making the Apple II a machine for everyone. This was accompanied by a copy of a program called DOS (Disk Op erating System) to control the flow of data between the Apple II and the Disk II.

In June of 1978, the first version of DOS, DOS 3, was released. It stored data on the disk organized in 35 tracks, with 13 sectors-per-

Steven Brown's Apple History will run in installments. Part 2 will be included in the October Newsletter.

track, 256 bytes per sector, for a total of 113.75K per disk. By August 1980, a final and improved version, DOS 3.3, was released. It organized data in the more familiar 16 sectors per track, for a total of 140K per disk. This change, from 13 to 16 sectors required a ROM upgrade on the Disk II Controller.

Around 1979, when DOS was still in its in fancy, Apple upgraded the ROMs on the motherboard from 8K to 12K (6 ROMs), and renamed the machine the "Apple II Plus". Note that the subtle motherboard changes from revisions 0 to 7 to RFC havenothing to do with the name of the machine; the name was based on the ROM upgrade. The original ("one piece") keyboard was also internally redesigned (now called the "two piece key board") in 1981 so that it used a readily obtain able keyboard encoder IC, instead of an obso lete one.

GOTO 10

eading through Mr. Brown's history of the Apple II, a few comments caught my eye... actually, I read them several times, as I found his story inter-

esting. The II holds a special niche in my memories, for it provided computer initiation for our family... something echoed in Mr. Brown's article. Though we now have (... and favor! Gosh! Could you tell?) the Macintosh series of Apple computers, we still have a few U's scattered about the family. Lest you think that Mr. Brown has the only position on the II, I offer herewith a few comments to expand on, and counterpoint (without malice), those of Mr. Brown.

• Remember, Mr. Brown is a Canadian. Though early Apple computers were not "cheap" by anyone's standards, in Canada, they were (still are, I guess) much more costly than in the USA, due to import tariffs. Cana dian prices may have been prohibitive formost Canadian home users, but in the U.S., this is what got the machine started.

• History seems to confirm that the II was indeed preceeded by a I.

• Apple innovations included the packaging of major components into a single box, ability to use an inexpensive TV as a monitor, programability from a keyboard and a paddle port for games (or whatever).

• Graphics on the first Apples were consid ered rather hi-tech at the time. The40 column display, though not "professional" by stan dards today, was designed to be useable with an ordinary home TV, providing text and color (a rather advanced feature, especially for a small-package computer at the time) without the need for an additional investment in a separate monitor.

• Lots of folks question the "consistency" of the Apple ROM revisions. There are still incompatibilities between various revisions.

• Applesoft (Floating Point BASIC) was available first as a card in slot 0. When Applesoft was put on the motherboard... changing the machine to the Apple II Plus... Integer was made available on a card. Later, the "missing" language was made available by loading in from the disk.

• Apple dealers often had a chuckle over the fact that there were more Apple CP/M ma chines than any other brand!

• AppleWriter II was preceeded by earlier versions. Even with the "funny" keyboard,

Evolution of the Apple II, Part 1 A CounterPoint by Tom Edwards

> word processing was important to the Apple development as a productivity machine. • Although Mr. Brown's statement about EPROMs might sound innocent enough, copying the contents of Apple's ROMs into EPROMs was, and is, highly illegal. Apple did, and still docs, make a big issue of this practice and pursued the practitioners of this approach with a vengence. The most flagrant violators seemed to be from Pacific Rim countries, making machines with fruity names like "Pineapple" or "Orange." In the

> latter stages of this legal flap, "clone" com puters were often shipped without the ROM installed, as a ploy to slide around the copyright laws. Franklin was the only manufacturer I am

> aware of that seemed to be bent on making a "work-alike", and even theirhonestefforts felt the rath of Apple's legal-eagles. Apple contin ues to be successful in suppressing flagrant rip-offs of their computers. However, the inability of anyone outside of Apple to market a true work-alike for Apple's newest machines (with the availability of the Laser 128 noted), does place Apple in a different situation than ibm. Mr. Brown's conclusions about the market worth of clones does not appear to cut much ice with ibm these days, either. The "copycats" had pretty free rein with ibm PCs prior to the advent of the PS/2. Now, ibm seems to be taking a viewpoint a little closer to the Apple position in considering clones as something that must be at least controlled, if not eliminated.

> • While big business fights the clone wars, Joe Average computer user battles his pocketbook. Mr. Brown's contention that lack of competition keeps computer prices high is certainly not without merit. The phenominal success of Apple... in a business sense... is hard to dispute. Yet the question will always go begging, "What if (Apple) computer prices were lower?" Whether by the pressure of competition or as a marketing strategy, lower prices would likely result in more unit sales. More unit sales (of a given brand) lead to higher market share. Higher market share leads to ???, better programs, lower costs, further development, new machines??? Take your pick and speculate!

> If one wishes to fantasize, this is certainly the makings of an endless parade of delicious possibilities.

More bytes later... TWE

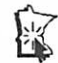

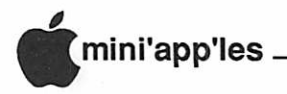

#### Evolution, part 1, concluded

The new Apple II Plus' ROMs had some major additions, but some major deletions too. The Monitor ROM was changed to what was called the Autostart ROM, and Integer BASIC was replaced by AppleSoft BASIC. The Autostart ROM differs in that it scans expan sion slots 1 through 7 (in descending order) for a Disk II Controller, and if it finds one, at tempts to boot a disk in drive 1. If no Disk II Controller is found, the Autostart ROM starts AppleSoft BASIC (recognized by the familiar "]" prompt). AppleSoft BASIC, unlike Inte ger, supports floating decimal point math (ie. can handle fractions) and could handle num bers less than -32767 and greater than +32767, and commands to plot and draw on the HiRes screen. But for everything, there is a price, and the price of this was getting rid of the Mini-Assembler and SWEET-16. However, by this time, there were already a number of commer cially available disk-based assemblers on the market which were far more powerful than the Mini-Assembler.

The next major increase in power came with the introduction of another peripheral called a " 16K Card". This device could only be used in slot 0 and shared the same address space as the ROMs (SD000 to SFFFF). By using a tech nique called "bank switching", the mother board ROMs could be disabled, and "banks" (segments) of the 16K card could be enabled in its place. If another language was loaded into the 16K card, an Apple II Plus so equipped could speak a language other than AppleSoft or a DOS other than DOS 3.3. This was exactly what was done, and UCSD-Pascal, Integer BASIC, and other languages and oper ating systems became available on disk for precisely this purpose.

MicroSoft took this one step further by in troducing a co-processor, called the MicroSoft Z-80 SoftCard. Using the SoftCard (which contained a separate, type Z-80, microproces sor) and a 16K Card, the Apple II Plus could now run a very old and popular (but not neces sarily good) operating system called CP/M (Control Program for Microcomputers). Note that MS-DOS, the operating system for the computer whose name is its three initials, is modeled after CP/M. Popular programs writ ten to run under CP/M include WordStar (a word processor), dBase (a database), and Modem7 (a communications package). The ability to run these and other CP/M programs made the Applell Plus an attractive alternative to more expensive CP/M-only machines.

With AppleSoft Basic in ROM, 64K of RAM, and the power of DOS 3.3, Pascal, CP/ M, and the availability of other peripherals such as the Videx "Videoterm" 80 column text card, the Apple II Plus was beginning to col lect quite a "cult" following of enthusiasts, across a wide variety of backgrounds. How ever, its price was still prohibitive for home users. With the introduction of software such as VisiCalc (a spreadsheet) and AppleWriter U (a word processor) many Apple II Pluses were put to work as business machines in of fices and laboratories. They were still too expensive to be used just for computer games.

In winter of 1982, Toronto saw, probably for the first time, an Apple II Plus compatible, which was rumoured to be as much as 100% compatible if real Apple ROMs were installed in it. This was likely the first time for the com puter industry that a "compatible", "clone", or "work alike" had been made. The first machines that I saw required Apple ROMs (at \$60 each from Apple) but later versions were said to work quite happily with standard EPROMs (Erasable Programmable ROMs) encoded with the contents of Apple ROMs.

This had a tremendous affect on who could afford to own a machine with the power of an Apple II Plus. The parts to build your own "compatible" could be purchased for under \$500. Suddenly, the membership of Appleuser groups such as LOGIC didn't just include doctors, lawyers, and other business people whose offices could afford real Apple II Pluses; it included high school students too. The number of Apple II Plus-like machines in the hands of non-business people virtually exploded.

I suspect this fact created resentment on the part of some individuals, an example of which can be read in Maple Orchard Vol.4 No. 1, p4. Here, in the editorial 'This Side of the Key board", in the section called "And Now About Clones" the Editor of the Maple Orchard lambasted Apple II Plus compatibles on the bases of "ethics, quality and upward mobil ity". I would argue now (as I did then, in "More About Clones", Maple Orchard Vol.4 No.2, p.38) that the reasoning therein was short of convincing. I also stressed that com patibles widen the user base of a machine. With a wider user base, the short run conse quence is increased peripheral and software sales at the expense of computer sales, and the long term consequence is increased computer sales. I think that the popularity of IBM PC/ XT and PC/AT compatibles, since the demise of Apple compatibles, have proven my point. These IBM clones have had the unfortunate affect of servicing IBM's purposes to make the PC/XT and PC/AT the de-facto business-of fice standard.

In fairness, the blame for this situation falls on the vendors of Apple U Plus compatibles. Their failing was the inability to obtain ROMs which were not more-or-less copies of the Apple ROMs, but still had a reasonable degree of compatibility. The lack of "compatible" ROMs lay the groundwork for Apple to do their utmost to stop sales and support of com patibles. It's too bad in a way, because I (and many others whom I know) in all likelihood, would never have purchased real Apple ma chines without first having owned a compat ible.

Soon to come was a shift in some of the philosophies behind the design of the Apple II series, expressed in the hardware of the new Apple II's (the Apple IIe and IIc) and the new operating system, ProDOS. Motivation for this change came from competition in the marketplace, changing technology, Apple's desire to make the Apple II scries more pow erful, and surprisingly, the presence of com patibles. These new machines, now able to do bank switching in 64K blocks, were finally packed with an internally consistent operating system. Now Apple II series computers were able to run software previously considered to be out-of-the-question for any 8-bit machine.

Recommended Reading:

Filer, Aaron, 1984. Apple Thesaurus. Chatsworth, California, Datamost pub. Poole, Lon, McNiff, Martin, and Cook, Ste ven, 1981. Apple II Users' Guide. Berkeley, California, Osborne McGraw-Hill pub. Sather, Jim, 1983. Understanding the Apple II. Chatsworth, California, Quality Software pub.

Worth, Don, and Lechner, Pieter, 1981. Be neath Apple DOS. Chatsworth, California, Quality Software

(Watch for Part 2, coming to a mailbox near you in October!)

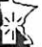

**Apple II<br>Users<br>Sept. 21** St. Louis Park High Educational **Software** 

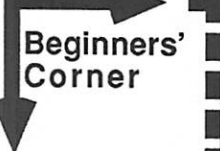

by Tom Alexander

## THE SUBCULTURE

he introduction of the microcom puter to the general public some years ago also gave rise to a mostly anonymous group of people within the computer com munity: The Hackers.

The HACKER is generally thought of as being young (12 years old is not unheard of), extremely intelligent, a guy or gal who flaunts authority and one who is bom with the innate knowledge of computers and everything that goes with them. He or she is a master program mer of the first water. Assembly Language is their native tongue. English took a few years to leam.

"Where is, and how can I contact, a Hacker?", you say. This is hard. It is difficult. Remember their anonymity, their aversion to publicity.

One way is to get on BULLETIN BOARD SYSTEMS, or BBS's as they are called. In order to do this, you must get a MODEM (Moe-dem). Modem is short for modulator/ demodulator [Thank goodness. Ed.]. An internal modem is a device that is installed in one of your Apple's slots, usually slot 2, and then connected to your telephone jack. There are also external modems for closed comput ers like the Apple IIc. You then need a communications program to turn your computer into a telephone. Once you've done all that you're ready to make contact with a BBS.

One of the puzzling things about modems for me was figuring out what BAUD rate meant. The baud rate has to do with speed. Modem speeds are measured in BITS PER SECOND and they are listed as 300 Baud, 1200 Baud and on up. All data (information) generated by the computer is stored as a 1 or 0. The 1's and 0's are stored as bytes, there being eight bits to the byte. A 300 Baud modem will transmit and recieve information at 300 bits per second. The 1200 Baud modem will do it four times faster.

For general use, the 300 Baud modem should do the trick. If you are calling local BBS's or calling friends with modems, 300 Baud should be sufficient. On the other hand, if you are sending or receiving long files, speed really becomes important. In the past, when I sent these columns by modem to Dan Buchler, our Editor, he would usually have enough time for a cup of coffee. I was trans mitting at 300 Baud. Now I've got a 1200 Baud modem. Dan is much happier [...but thirstier! Ed.].

Your first BBS to contact might be Mini'app'les own BBS. Phone 831-6235. There are others around as well. Some BBS's have a whole listing of other BBS's complete with phone numbers and other information.

Several commercial information services have become available to the general public. These services resemble huge bulletin boards and are jam-packed with information and services. The big difference between these and local BBS's is that they charge you for the time you spend with them ON-LINE. Some that you might look into are: Compuserve, The Source, Dow Jones News Retrieval and GEnie. If you do sign up with one of these it's best to transmit and receive at 300 Baud until you're really familiar with the service. 300 Baud is abouthalf as expensive as 1200 Baud [Chech first. Some don't charge differently for 300 and 1200. Ed.].

Back to the Hacker. One giveaway is the moniker used. If you see names like Kracko, I/O Silver, Dr. DOS, etc., you can be reasona bly sure it's a Hacker. The names of some BBS's can be a clue also. BBS 'n is a lot of fun and it can get you in touch with others of similar interests as yours.

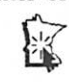

#### AW Advisor, concluded

GOTO 11Stop Watches

A set of 5 stop watches that can time events up to 24 hours. Each stop watch can be started independently, or all 5 simultaneously. Each stop watch can have a label of up to 20 charac ters attached to it. Event timing continues without the watches being on screen. Apple / / computers will yield times in minutes, Apple Ilgs computers will time events in seconds.

Next month, I will take a detailed look at the interesting and exciting functions in the new PowerPack utilities package.

AppleWorks questions and tips from anyone are welcome. Send to: 7099 Hickory Drive N.E., Fridley, MN 55432. Include your ad dress and phone number. Or call 612-572- 9305, no collect calls. Dick

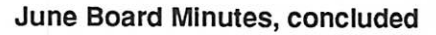

#### IIGS Purchase Proposal

A motion was made by Tom Gates to purchase a UGS system to be used for club business. Discussion: Cost of machine estimated at \$2217.00. Includes a second  $3\&1/2$ " and one 5&1/4" drive as well as extra memory (3/4 megabytes) to be donated by Apple. Discus sion: Dick Marchiafava suggested wait for the next budget period as there would be a new budget next month. John Hook questioned the neccessity of this purchase. Motion carried.

#### **Stationary**

Dick Marchiafava asked if there was a need to have more stationary made up and members indicated that there was and that the stationary should include the club's address.

#### Amateur Swap Meet

Dick Marchiafava suggested the possibility of combining forces with the Amateur Swap Meet in place of our summer swap meet. If we do, there would be an admission fee of \$5.00. Dick will pursue this matter and present fur ther information at a later date.

#### Music SIG Proposal

Bill Arden, member, introduced himself and requested permission to create of a Music special interest group. Approval was given.

A motion was made, seconded and carried to adjourn.

Respectfully submitted by Ed Spitler, July 14, 1988.

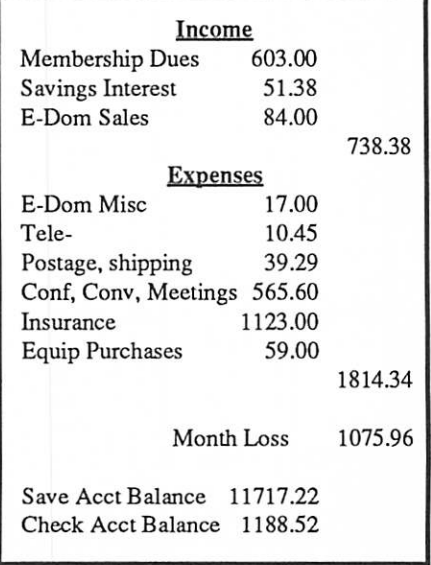

## It's in the Genes

ave you wondered what fa mous folks are hanging from your family tree? Or perhaps you're more like me, inclined to slink out the back door

when I found out that my tree contained a pirate that Queen Elizabeth tried to buy off by offering him some land that she had... in Florida!

As Mel Magree explained at our MacUser meeting, there are lots of programs that organ ize this genealogy stuff for you, but it's still up to you to do all of the grunt-work of finding out what to put into the datafiles: who did what to whom, and when. Mel gets exposed to a lot more of this computer application by way of serving as the Genealogy Round Table Sysop on GEnie, a popular dial-in data service. As part of that extra exposure, and his obvious interest in the subject, Mel showed or dis cussed five of the programs that run on the Mac: MacGene, HyperTree, Family Roots, Family Heritage File and PFAN (Is that last one right? I think that this was a yet-to-beported program from the MessDOS world.).

#### Who was that lady... ?

These programs all accomplish the same thing for you. They provide a data structure that is designed to handle the linkages to record the information about a family tree. How well they do that is quite variable. Some of the programs are obvious port-jobs from arcane operating systems; nary a Mac operation in the whole program. Others show a most welcome Macish interface, or offer the promise of better things to come with the next release (Real soon, now!). Prices range from free to \$200... and the price is not necessarily indicative of the value offered by the program.

If you have an interest in this type of pro gram, be sure to get in touch w ith Mel for some tips on what to look for in a program. If you are already keeping track of this information, check for the ability of the program to adapt to the way that you want to manage the informa tion. Some programs do not do a good job of accepting approximate dates, and that's im portant for those who are following the branches back many generations, where rec ords get harder to verify. Linkages and reports are also important, as well as the ease with which information must be entered into "cards", and some of this can be almost auto matic within the better programs.

Mel says that there is no easy way of run-

by Tom Edwards August 1988 Mac Users Meeting

ning down the information needed to help you complete your tree. A lot comes from old census information, often overlooked in some dusty corner of a city hall or county seat. It's up to you to ferret it out, wherever it may be.

#### I'm my own grandpa!

Better make peace with that grump next door, too. As you trace this stuff back, Mel says that it is easy to find relations that you didn't know existed. Under all of the rooting around, you '11 find that almost anyone can qualify as being at least a third cousin!

#### New faces...

Of the 60 or so folks in attendance at the August MacUser meeting, 5 or 6 took the bold step of introducing themselves, at the request of David Stovall, our MacUser Coordinator. One had made the trip all of the way from St. Cloud, just to pick up on the genealogy theme! If you are one of the new faces (to us!), let me offer a big, hearty "Welcome" from all of the rest of us at Mini'app'les! We hope that you find the help, information and get-togethers a true value and a bunch of fun. Don't be shy about volunteering an answer or two, if you can, either. Some of the folks at the meeting asked about the following subjects. Can you add better tips or more complete answers?

- What's a good version of "C" to use for programming on the Mac? Those offering an answer, seemed to lean toward C from LightSpeed. (If you still are looking for a solid recommendation, check out a meeting of the Beginning Macintosh Programmers<br>S.I.G. See the calendar for time and place.)
- HyperCard is now out in version 1.2.1. This fixes someof the bugs of the first (two) releases, adds several new features, and probably introduces some new bugs of its own. One of the major changes is that the program can now work with CD ROM, an explosion that is threatened "real soon now." (You can get the latest... almost... Apple software from the Club's E-DOM sales table. Check for HyperCard, Mac System Updates and Apple // System Up dates at any of themain meetings. Prices are very reasonable!)<br>Speaking of updates, the latest System re-
- lease from Apple for the Mac is 6.0. Watch for 6.01 "real soon now", according to guru Dave. He has been using 6.0 almost since it came out, and finds that it has been stable and even improved speed in some cases.
- How do folks like the GCC Personal Laser Printer? A few souls in the group have been using it, and give it good marks. (Some of the Mac magazines have done reviews which seem to confirm the endorsement offered at this meeting. Wouldn't it be nice to have a review written for this newsletter by one of our own? A review by an honestto-goodness Mac User would be a lot more believable than one of those things where they review 52 whatevers within a few pages. They must spend all of about three minutes actually using any individual ma chine. Besides, if someone else would write, maybe the editor wouldn't have to resort to my stuff for "fillers!")
- Any programs out there that enable editing of TIFF files? DeskPaint, Canvas and ImageStudio were offered as possibilities by our back row this night. Seems to me, several of the Mac magazines have been touching on this type of program applica tion in recent reviews. (There's that word again!)

Oh, well! See alogy bug is yet to bite me real hard. I tried to get Sunny (my wife) to come for the program, but she favors "Cheers" and "Night Court" on Thursdays. Just as well... I'm sure that my family tree is the only family tree around that suffers from dutch elm disease!

More bytes later...

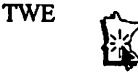

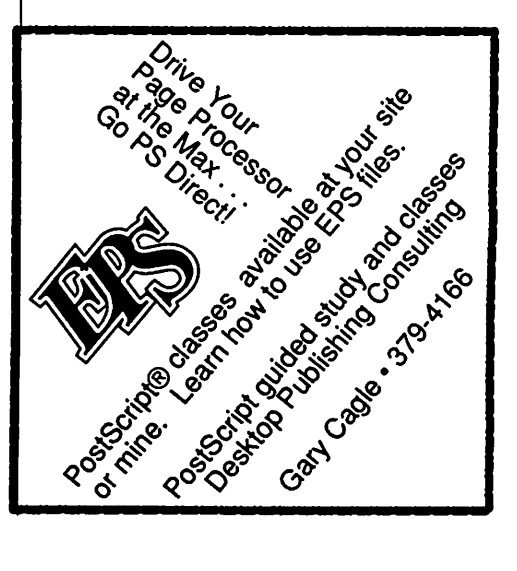

## f Golden Arch on the Mac

ope. These aren' t the minutes of a management meeting at MacDonald's. The golden arch in this story is the program Mac Architrion, a French import from Gimeor, Inc. It's just the type of thing that turns the Mac CAD/E group on... yet another way to lay lines down on the screen to represent an architectural or engi neering triumph, be it a new grill for the place with the Golden Arches, or an arch made golden by the sun setting west of St. Louis.

The July CAD/E meeting was hosted by Darron Applequist, at the Hopkins Heath/ Zenith store. Bill Langer, chairperson for the group, got things under way with some an nouncements and the re-introduction of a familiar face, sported by Curtis Juliber, Apple's "Engineering/Scientific Business Development Executive"... well, that's what it says, right there on his business card! Curtis was in town on business (he's now located in Chicago, and complaining that he hasn't re ceived thelastcoupleof issues of this rag! Any help available from the folks who manage the mailing list?) and came by to lay a bit of Apple's commitment to the engineering com munity on us.

Using the spice of Apple technology in presentation graphics, Curtis gave us an over view of how computers (read "Apple Macin toshes") fit right into the engineering work scheme. Mac's interface, the thing that suits are made from, is the big reason for this poten tial growth... it's so easy and quick to leam, that it makes economic sense. Apple has also worked hard at data integration, a big factor in porting information down from mainframes and minis into the workstation environment. Adding to this need for integration are forth coming programs for finite element analy sis.. . (excuse me! I just felt a twinge from the etherworld as that bit of techno-babble slipped out. All it means is that an engineer can find out if the building is going to stand up or fall down without actually having to build it.)... a task usually relegated to workstations and "bigger" computers.

Power? Of course you didn't hear it from Curtis, but don't be surprised if some new Mac aimed at the CAD/E user is powered by the 68030!

Fortune magazine pegs computers as the third largest industry, after autos and petro leum. They also put Apple into a unique position, able to move and capture a worth

by Tom Edwards July 1988 Mac CAD/E Meeting

while chunk of market share. Apple seems to be doing just that, by responding to this grow ing field of engineering applications with a new marketing group, augmented by a techni cal reseller program, additional field resource coordination and a program to nurture new solutions through internal development. We'll be watching to see how it all flows together.

#### Get the picture?

Craig Beddow is an architect. Like most of those in the Mac CAD/E group, he has been looking for a way to use the Mac in his work to gain productivity... qualifying it as a deduc tion for the IRS wouldn't hurt, either. He was smitten with the Architrion program when he saw it at the AEC show this spring... not only smitten, but caught up enough that he bought into the program and went through their train ing program to qualify as a "technical consult ant." The idea here is to keep a step ahead of other users so that he can answer their ques tions or provide them with training. We bene fitted from his experiences by having him present a demo and review of the program.

Craig has been able to spend enough time with Architrion to have it become "familiar" and easier to navigate. Though the approach to drawing is a bit backwards from the pencilbased drawing system... you build in 3D, then create the more mundane 2D stuff by taking a view of the 3D construction and touching up the details in 2D... he has made the transition and finds it comfortable.

Construction is started with blocks arbitrar ily placed on the screen. Data about the blocks can be entered via menu/keyboard, by mous ing around or a combination of the two. You then "nudge" the blocks into place and rela tionship as required, creating walls, floors, roofs and openings as needed. The data from the blocks can be moved to Excel, giving you a means to create a bill of materials. Elements, or "frames", can be kept in a library for use in other drawings, moving them as resources with a part of the program that looks a lot like Apple's Font/DA Mover.

Drawings are saved in PICT format, so they are accessible to other programs. There are just 8 layers, but redraw can be slow. Fortu nately, there is a redraw-kill command if you don't want to have constant updating of the screen for each change.

The French origin is evident every once in a while, particularly when dealing with meas

urements. Sorry, no on-screen color. But there is on-screen help and a HyperCard-based tutorial to get you going... and of course, Craig is available to consult, also.

For the tidy sum of \$1500, Architrion offers a complete package for the architectural of fice, rather than a dedicated program for a specific task. Gimeor appears to be respond ing to the needs of the architect by updating the program to make it easier to use. More symbol libraries, default selection for more of the options, better notation features and perhaps another approach to the protection question might be in order. The program looks for a hardware "dongle" in the SCSI port as part of the protection scheme. You're in trouble, if someone steals your dongle!

#### More to come?

Bill Langer continues to come up with inter esting subjects for the CAD/E group. He whispered something about "Super 3D" com ing soon, then quickly claimed that I had heard these mumblings from his alter-ego, chan neled in from the 25th century. I 'spose if Shirley MacLaine can do it, so can Bill.

More bytes later... TWE

#### Attention, Programmers!!

Have you ever been stumped on a bug for days, only to find out that the solution took you ten minutes to implement? Spent days getting information from Apple Tech, and your buddy tells you about a friend who knew the answer all along? The solution...MacPRO!!

MacPRO is a unique association of serious Mac programmers, dedicated to providing answers to other members in the Twin Cities. Upon accep tance into MacPRO you become part of this infor mation network. You will join other Macintosh experts in providing and recieving solutions to most programming problems. We will direct you to an au thority on your programming question. You willthen get the solution you need quickly, over the phone, without spending hours paging through endless technical notes.

Don't delay, call 427-4789 and ask Lee for your MacPRO membership application today!!

## Sliding to an Easy Success

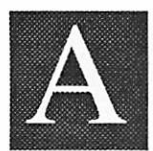

picture is worth a thousand words, or so the old saying goes. At the August meeting of the Macintosh Computer Art and Design (MCAD)

group, we learned that those thousand words may be one or two million bytes, carefully organized and displayed as one of perhaps billions of slides created each year... most of them for business presentations. Charts, graphs, title slides... some are artsy, most just boring, but they all have a message to deliver.

Easy Slider™ (ES for short) is a program and process that helps to create a growing number of these slides each year. Joy Kopp, coordinator for the group, made arrangements with Rich May, Jr. of Martin/Bastian Com munications, (Minneapolis) to show us how the program works.

ES is a graphics manipulator program, with a telecommunications segment on the back end. You import a PICT file from any of several independent programs where you ac tually create the artwork... something like MacDraw, Excel, Cricket Graph, or More will do nicely. Then you assign colors to the different lines and patterns that you have used to create your art. This is done with the aid of a selection pallet, reminiscent of the pattern pallet in MacPaint or the ColorMate print utility that NEC sold for their color dot matrix printers. Art can be layered (maximum 4 layers) to come up with some special effects if you have planned ahead.

After all color assignments have been made, sizing and cropping is done and the slide is made ready for transfer by processing it into BGL... Business Graphics Language, a de scription of all lines, colors and text to be shown on the completed slide. The actual transfer is done by the communications seg ment of the program. It dials and logs onto the service that sends the file to a Matrix Film Recorder. This completes the transfer to film by creating a 2000 line image (4000 also available). Within 24 hours (less, if you need to make special arrangements), your finished slides are ready to go (I wonder if Martin/ Bastian has a drive-up window like MacDonald's?).

Rich says that the program has few bells and whistles; you use other programs for the creativepart. Special fonts are provided with ES... variants of Helvetica... for text on the slide. Colors are coded into the program, too, so don't get fancy with the latest technology; the

by Tom Edwards August 1988 MCAD Meeting

basic package offers 30 and an expanded package bumps that to 60. There are some "template" backgrounds (in colors not assign able to lines and patterns) that offer enhance ments for washes, transitions and graphic touches, but this is about it as far as creativity within ES goes. There were several questions from the group about bitmap capabilities, but that's just not part of ES's bag.

One nice touch is the ability to print a slide out on your printer, embellished with notes about settings, colors, or other reminders.

The basic program is S149 and the "custom design package" option the same. Another \$249 buys you an intro group of 100 slides. The money-making hook comes from the on

going volume of slides cranked out on a monthly billing basis. Prices run from about \$7 each, in low volume, to about \$5 each, in high volume.

#### Proof of the pudding...

Sample slides were loaded into a tray for viewing, and I'm sure that they were beautiful. However, I got engrossed in a conversation about font customization with another MCAD'er and missed where the smart folks moved to view the slides! Guess that I'll just have to close my eyes and pretend.

More bytes later... TWE

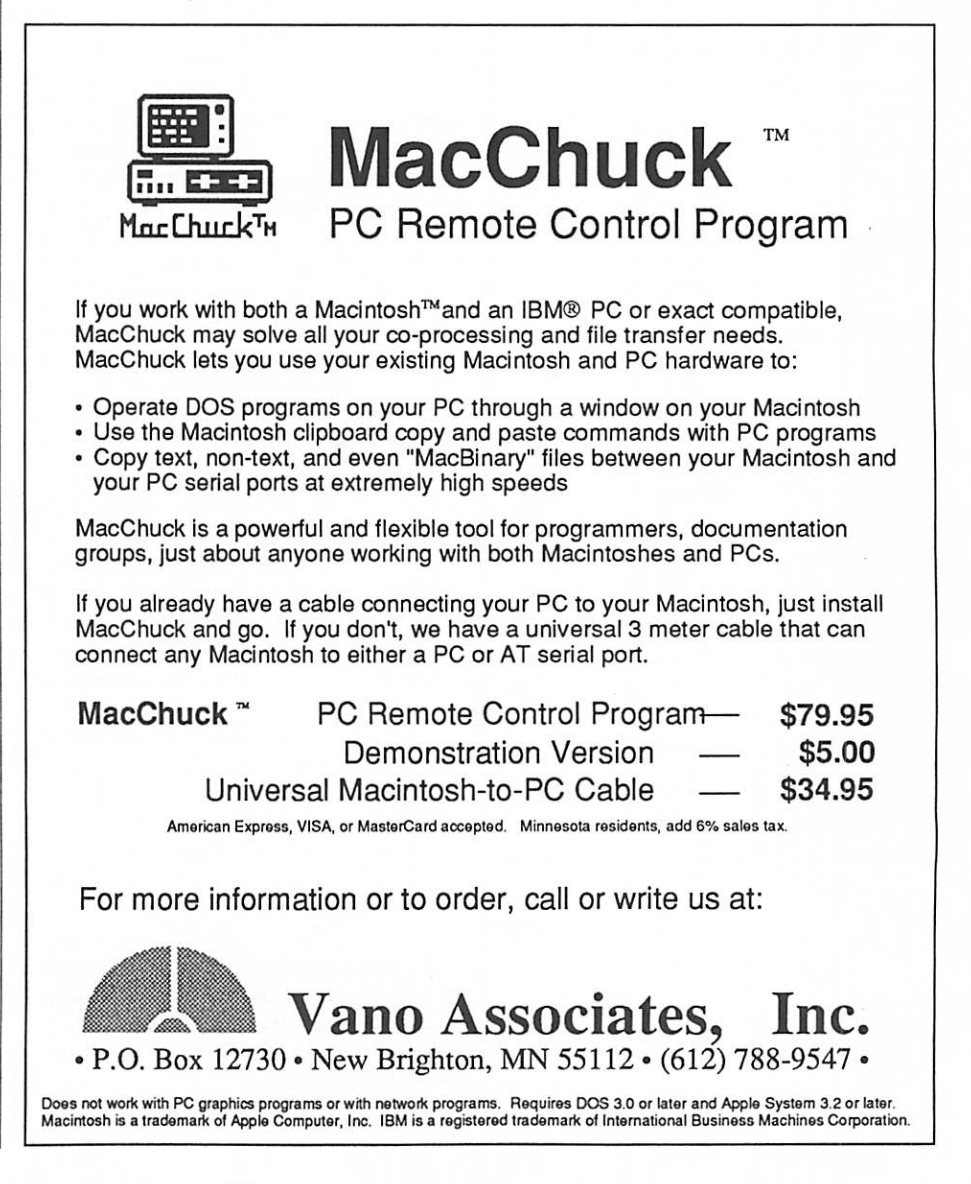

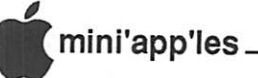

## Tape Backup Unit Bulk Purchase

huck Thiesfeld is organizing a bulk purchase with Braemar Corporation to buy DC2000 Macintosh at rock bottom prices. Braemar is a local company in Burnsville and has been producing tape drives for over 18 years. The 525MX is a new subsystem designed for the Mac. It has it's own power supply and an SCSI tape drive (that has been in production for almost two years). It is packaged in a nice looking platinum-colored aluminum case to match the Mac's color. It comes complete with power cord (of course), a SCSI cable to plug into the Mac, terminator, backup soft ware and manuals. That's all you'll need if you have a Mac Plus, SE or II with an internal drive. Those with external drives will need to get a device-to-device SCSI cable, too.

The bulk purchase price of S750+ MN tax + shipping (prepaid to Braemar) is available to Mini'app'les members only. Chuck will bring the drives to the October MacSIG meeting for those who want to avoid the shipping charges. Braemar is making this a one time offer, which expires October 1,1988. You must place your order by then.

The software is included in the system. By the way, it is rumored that Apple is planning to distribute it's large software packages, ie. A/UX, on these tapes. The software has some excellent features: • Works on the Mac Plus, SE and II · Uses DC2000 tapes (40 & 60 megabytes per tape) • Mirror image backup & restore • File-by-file backup & restore • Incre mental backup & restore (user selectable last modified date/time) • Up to 20 backup ses sions per tape • Restore to another drive (transfer) • On-line help • Uses all available memory for fast operation • Restores all desktop infor mation • Verifies any destructive operation • Cancel backup or restore anytime (two stage) • Progress indicator • User selectable SCSI address (ID=0 to 6) • Fast (about 1.5 mega bytes per minute) • Easy and reliable with tape built-in defect management • Password pro tection for writes and/or reads • Unlimited size backups using multiple tapes • Save/recall file selection 'scripts' • Multiple volume (drives) file-by-filebackupsinasinglesession • Backup any Mac volume (SCSI hard disk, non-SCSI hard disk, floppies, AppleShare server) • Un attended backups • Efficient tape use (packed files) • Unfragments files upon restore. This is a great way to keep a history of some of those large HyperCard files that forever seem to get modified.

Contact Chuck Thiesfeld at the September MacSIG meeting or call him at 831 -0009 before Oct. 1 or write before Sept. 25 to: Attn: SCSI Drive Offer

Chuck Thiesfeld 8416 Xerxes Ave. So. Bloomington, Minn 55431

(Editor's note: This offer is made by a respected and long time member of our club and as such is wholly the responsibility of that member. Mini'app'les is prevented by it's charter from engaging in commercial activi ties and, as such, Mini'app'les neither endorses nor condemns such an offer and is in no way responsible for any part of this offer. The club simply brings you this as an announcement of a "deal" which may be of inter est to members.)

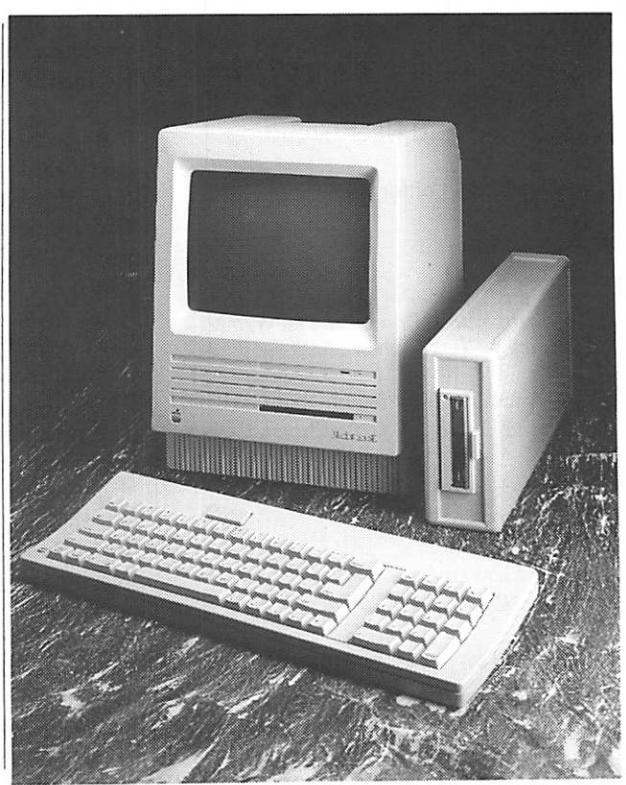

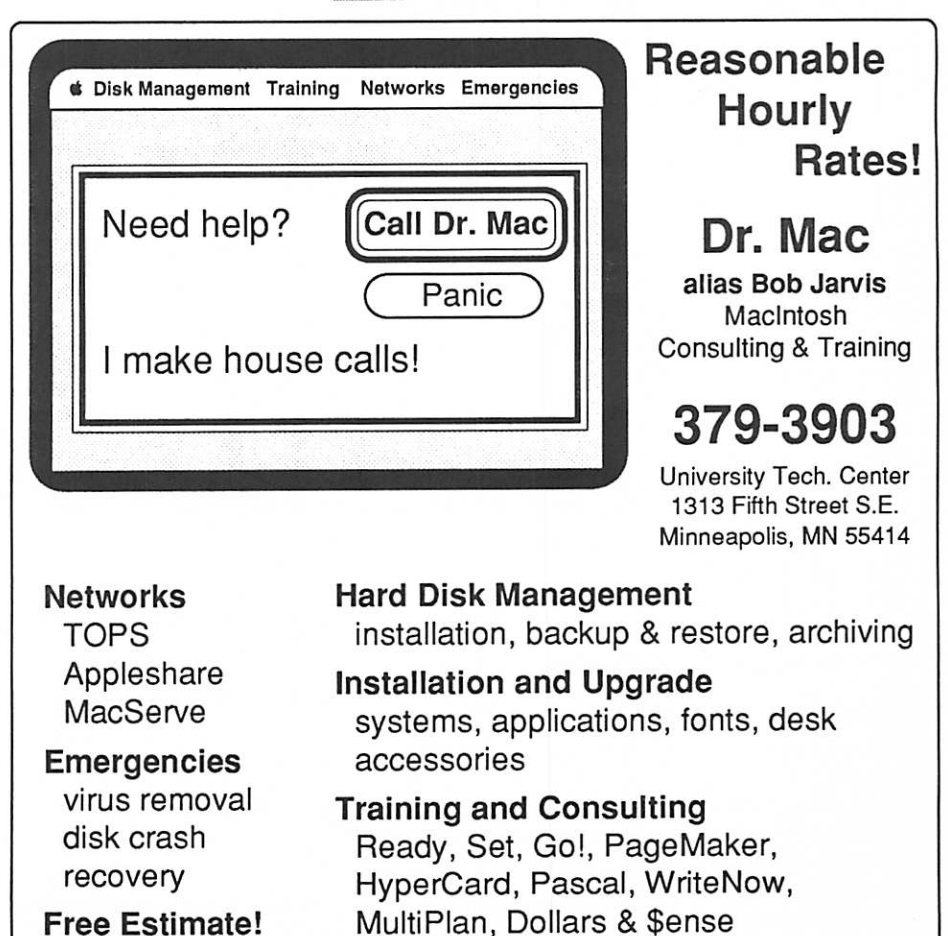

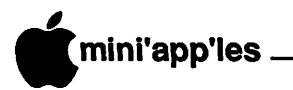

## Excerpts from WINDOID #7

A Publication for the Informed Hyper Card User and the Newsletter for the Apple HyperCard User Group

Editor — David Leffler

IN THIS ISSUE:

• HyperCard Tips by Phil Wyman

• HyperCard Novice Comer by Phil Wyman

• Dictionary by Ted Kaehler

If you would like information about AHUG, please send a stamped, self-addressed, enve lope to: AHUG c/o Bryan K. Carter Apple Computer Co, Inc. MS/27-AHUG 20525 Mariani Ave.

Cupertino, CA 95014

#### HYPERCARD USER TIPS by Phil Wyman

1. In earlier WINDOIDs, I mentioned that you can get a bit-mapped miniature of your Card by copying the card, then doing a CMD-Shift-Paste. However, to do this automatically through HyperTalk, you should try:

DoMenu "Copy Card" type "v" with commandKey,shiftKey

2. Here is a short example of the usefulness of the "do" command: If you have a variable x with a value of "field id 1", then you can say in your script,

get line 1 of x

What you would get in this instance is the words "field id 1", the text that was in the variable x. In order to get what you really wanted, namely the first line of field id 1, you must issue a "do" command like the following:

do "get line 1 of " & x

3. Be aware that when you create a new card, the openCard message gets sent before the newCard message.

4. Developer tip: Test your stacks at every userlevel. This is important since you will probably develop at userLevel 5, which will work fine until a user is in browse mode. A typical example of this problem is if you have a DoMenu "Copy Card" in your script. This will cause an error at the lowest userLevels which do not have that menu choice. A worka round to this is to, on openstack, put the current userLevel into a variable, and then set user-Level to S. Make sure you set it back to the previous userLevel when you leave your ap plication.

5. If you try to go to card foo, and there is no card named foo, HyperCard will not make a fuss. However, you can find out that Hyper Card has not found the card by checking "the result". "No such card" is "the result" if the card is not found.

go card foo

if the result is "no such card" then answer "Card not found"

6. A returnKey handler intercepts the return-Key when it is hit in the message box, whether there's a message in the message box or not So when you're using a returnKey handler, take into account that the user may well be sending a message through the message box. I found that I had to look to see if the msg was empty before I did my normal returnKey handler, since I didn't want the returnKey handler to execute if the user was sending another message. The same is true for an enterKey handler.

7. When you hit the grave character in Hyper Card, you normally "go back" to the last card you were on. If you wanted a grave character, however, you can type Option-Grave-Space bar in Geneva 12. For fun, try Shift-Option Grave in Geneva 12. (It gives you a little bunny rabbit in the field. With Geneva 14 you get a bird, with Geneva 18 you get a sheep, and with Geneva 20 you get a Macintosh com puter.)

8. Here are some button ideas:

This first button idea is a working radio card button. The radio button checks to see if there are any more radio buttons on, since only one radio button should be on at a time. Put the following script in a button. Set the style to radio button and autoHighliting to true in the button info dialog box. The script checks first to see if the button which was clicked on is highlited. If it is highlited, nothing happens, since a series of radio button should always have at least one button on. If the button is not highlited, then this script hilites it and turns off all the rest of the buttons on the card. This script assumes that you only have one series of radio buttons on each card, and that all of them are card buttons,

on mouseUp

if not the highlite of me then repeat with  $x = 1$  to the number of buttons

if the style of button x is "radioButton" then if the highlite of button x then set the highlite of button x to false end if end if end repeat set the highlite of me to true end if end mouseUp

The second button idea is a working check box. All the check box does is go on or off. I found it very difficult to figure out that to get a check box to go on or off, you had to click the autohighlite feature in the button info dialog.

9. If your HyperCard home card doesn't look just like it does in the manual, then you need Times 18 font in your system so that the words "HOME CARD" will appear in the proper font.

10. There is an easy way to append to a file in HyperTalk. Read until it is empty, then do your write command.

#### HyperCard Novice Corner 2 by Phil Wyman

Oneof the most powerful features of Hyper Card is clicking a button which will go to a card. Even a novice can make such a button. This feature requires no programming, yet can allow you to create useful stacks. This feature can also be called "linking," but that word is way too scary for us novices. "Linking" brings thoughts of relational databases and high powered programmers. However, we can "link" a button to a card with very little effort in HyperCard.

Starting on the Home card click on the left arrow and click on Authoring. Click on the right arrow to go back Home.

Click and hold the mouse down on the word "Edit", which is in the menu bar above to your left. We are activating the Edit menu. Drag the mouse down within the menu until the words "New Card" are highlited. Am I going too fast for you? Let up the mouse. We should have created a new card in your Home stack. We should now be on a blank white card.

We will now use another menu, "Objects". We learned to use menus in the preceding paragraph. So, click and hold on the word "Objects" in the menu bar at the top of the screen. Drag the mouse down to the words "New button" and release. A new button

should now be in the middle of the card.

A couple of miraculous things have hap pened. One thing is that we are now in the Button tool instead of the Browse tool. We can confirm this by clicking on the 'Tools" menu, and you will notice that the button in the middle of the first row is highlited, not the image of the hand (the Browse tool). Letup the mouse. The other great thing that has hap pened is that there are dots moving all around the new button we just created! These are affectionately known as "marching ants." When these "marching ants" are around a button, it tells you that this button is the one we can work on. You can only work on one button at a time, so only one button will have the "marching ants" at any given time.

Now, click and hold on the word "Objects" in the menu bar again. Notice that the words "Button Info" have been darkened and are no longer gray. This means that "Button Info" is active, so let's drag the mouse down until the words "Button Info" are highlited. Let up the mouse.

A dialog box appears on your screen, giving you information about your button. If you start typing, you can give your button a name. There is a button on the dialog box which says "LinkTo...". I want you to click on this button. A small window appears which says: "This Card"; "This Stack"; "Cancel". At this point in the "linking" process, we want to go to the card which we want the button to take us to when we click on it. If this is confusing, it should clear up in the next couple of steps.

From the "Go" menu, choose "Home". This will take us to the "Home" card. Click on "This Card" in the small window. You will be returned to the card with your "new button" on it. From the 'Tools" menu in the menu bar, drag on to the image of the hand and let up the mouse. This will put you in the Browse tool, and the marching ants around your button should disappear. You have successfully linked this button with your Home card. Now, every time you click this button, you will go to your Home card! Try it.

This linking of a button to a card has many possibilities. For instance, the button we just named could be called "Home", and every time we click on it, we go to our Home card. In the same way, we could make a button called "giraffe", which goes to a card which has a picture and information of a giraffe. Linking with buttons creates a concept of "navigation", which allows users to quickly go where they want to in your stack.

#### **DICTIONARY**

by Ted Kaehler

#### Part<sub>1</sub>

One of the most useful things a computer can do is look up an item in a dictionary. Like a simple database, a dictionary is a table with two columns.

A script looks up a key in one column and reads off the value from the other column. If the word dictionary does not seem to fit well (it does not contain any definitions), think of a Spanish-English dictionary. There are many different situations in which a quick transla tion from one thing to another is useful. If you are building an automatic table of contents for a stack, you might want to translate between titles of cards and card ID numbers. In a spread sheet, you might want to translate names of cells into field numbers.

Suppose you have an address stack that contains formal names like "Robert," "Wil liam," and "Elizabeth." When you use the Find command, you really want to type nick names like "Bob," "Bill," and "Liz." Let's write a script that translates the informal names you type into the formal names that appear in an address stack.

A simple way to build a dictionary is to make two lists. The nicknames are

separate words in one list, and the formal names are the corresponding words of the other. The lists are stored in variables. The lookup function steps through the words of the nickname list. When it finds the name you asked for, it looks for the word in the same position in the formal name list.

First let's make a function that takes a key and two lists. It looks the key up in the first list and returns a translation from the second: function lookup key, listOfKeys, listOfAnswers

repeat with  $ii = 1$  to the number of words of listOfKeys

if key = word ii of list **OfKeys** 

then return word ii of list OfAnswers

end repeat

return key — return the key if it is not in the list end lookup

Here is the way its used:

put "Bob Bill Liz" into nickNames put "Robert William Elizabeth" into formalNames

put lookup (word 1 of it, nick-Names, formalNames) into word 1 of it

Now, we need to hook this fragment of script to the Find command in our address stack. Let's intercept the Find command and translate the first word of the search key. (Note that the Find command actually has two argu ments. The first is a number that keeps track of what kind of Find it is. This number is inserted behind our backs, and all we have to do is know to give it a name.) This script will work in all versions of HyperCard.

on find dummy,key

— dummy is used privately by HyperTalk

send "find" && quote & key & quote to HyperCard

if the result is "not found" then put "Bob Bill Liz" into nick-

Names put "Robert William Elizabeth" into formalNames

put key into newKey

put lookup(word 1 of newKey, nickNames, formalNames) into

word 1 of newKey

if newKey is not key — if word 1 was translated

then send "find" && quote & newKey & quote to HyperCard

```
end if
```
end find

The script first sends the original Find command directly to HyperCard. If the Find succeeds, do nothing further. If the Find fails, then look up word 1 of the key and substitute it in. If this substitution changes what we are looking for, then search on the new translated version.

Next, we'll refine this example to make it faster and more elegant.

#### Part 2

Let's build a more powerful dictionary for converting a key into a value. The key may contain more than one word, and there may be multiple keys (synonyms) for the same value. We'll make the dictionary lookup go fast by using the "offset()" function to find the key in the dictionary. Users can decide if the key should be matched completely, or if it need only match the beginning of an entry (like the Find command).

To allow multiple words in keys and values, we can't use space as the separator between entries in the dictionary. The characters { } and are not used very much and are unlikely to

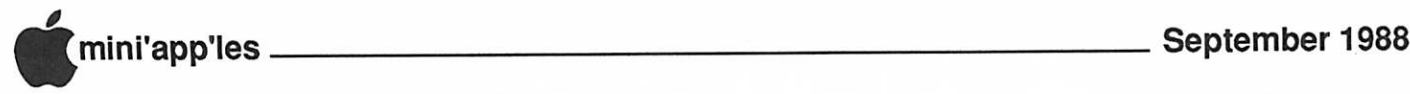

appear in the things you want to put in your dictionary, so we'll use them as separators. A dictionary entry with several keys and a value will be a single piece of text. Every key has a {in before and after it, and the value has a I just before it and } just after it.

Here is the entry that translates nicknames for Elizabeth:

{Liz{Beth{Betty{|Elizabeth} Don't include spaces in dictionary entries unless you want them to be part of a key or a value. Each entry can be on a separate line if you wish.

Let's modify an address stack to translate from nicknames to formal names. We'll keep the dictionary in a global variable called "NickNames". Here is the script that creates the dictonary when you enter the stack:

on openBackground

global NickNames<br>put "{I

put "{Bob{|Robert}<br>{Bill{|William} {Mike{|Michael} { B i l l { | W i l l i a m } { M i k e { | M i c h a e l } " &

"{Liz{Beth{Betty{|Elizabeth} {Tom{|Thomas}" &

"{Jim{|James} {Dave{|David} {Joe{|Joseph}" into NickNames end openBackground

Next, let's build a function that does the actual work of looking up a key in the diction ary. The "translate" function takes a key and a dictionary as arguments and returns the value for that key. If the key is not in the dictionary, the function returns the key unchanged.

function translate key,dictionary,exact put "{" & key into realKey {Liz if exact is empty look for exact match then put offset(realKey, dictionary) into<br>index  $-$  loc of {Liz...  $-$  loc of { Liz. . . else put offset(realKey &"{",dictionary) into index loc of {Liz{ — if the key wasn't found,

give back the original key if index is 0 then return key — Liz put char index to (index+200) of dictionary into local {Li z{Beth{Betty{|Elizabeth}

{Tom{|Thomas...

put offset ("|", local) into  $numStart$  – 17

put offset("}", local) into  $nu-\n27$  $mEnd$ 

return char (numStart+1) to (numEnd-1) of local — Elizabeth end translate

The first half of the translate script sets "index" to the location of the beginning of the key in the dictionary. The second half pulls out a section of the dictionary into the variable "local" in order to work on it. Currently, an entry in the dictionary can't be longer than 200 characters (for keys and value). To allow longer entries, change the "200" to a bigger number. The script finds the I at the beginning of the value part of the entry. Then it finds the next } at the end of the entry. It returns the characters from the beginning to the end of the value it found.

The third argument is optional. If you leave it off, the first argument only has to match the beginning of a key in the dictionary (just like the Find command). If you call translate with anything as the third argument, then the key will only be translated if it matches exactly.

Here are some sample calls:

put translate("Betty", Nick Names)

put translate("Mik", NickNames,"exact")

Mik is not translated to Michael in the second example because we specified an exact match. Remember to put double-quotes around a key if it has any spaces in it. Put the translate function in your home script, and use it with all kinds of different dictionaries.

Here's how an address stack would use translate to convert nicknames to formal names for the Find command:

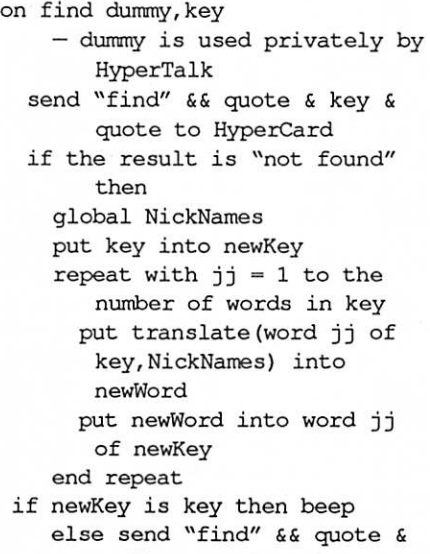

newKey & quote to

HyperCard if the result is "not found" then beep end if end if end find

This script first tries a normal HyperCard Find on the key. If it is found, do nothing more. If the key is not found, then for each word in the key, translate it through the dictionary NickNames and substitute in the translated word. If the translation (newKey) is the same as the original (key), then none of the words were in the dictionary. Since the first search failed, beep and exit. Otherwise, Find using the new key. If it also can't be found, then beep. (Since we are calling Find from a script, it does not beep by itself.)

Notice that the script always replaces a word in the key with its translated value. Since words that are not in the dictionary come back from the translate function unchanged, this works.

Put the translate handler in your Home script to use from many stacks with many different dictionaries. The modified Find handler goes in an address stack. It doesn't belong in the Home script because most Finds have nothing to do with names of people. A quick translation from one set of terms to another is a very useful tool to have in your scripter's bag of tricks. When you're building a stack and suddenly realize that a translation would help, think of these scripts.

怒

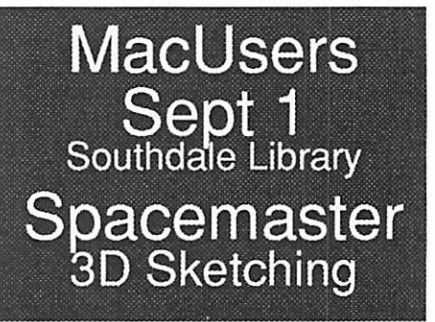

MacUsers Oct 6 Guy<br>Kawasaki Returns!

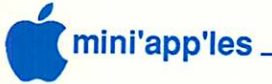

## **Classified Advertisements**

Each Mini'app'les member may run one FREE non-commercial classified ad per month in the newsletter. Submit ads to Bob Lowe by phone (voice) at 933-0464. Ads received by the second Wednesday of the month will appear in the next month's newsletter. Ads may be edited for length and to fit our usual format.

There is a charge for commercial ads. Contact Bob Lowe for details.

Position wanted: I do Apple  $II + Basic$  and Machine Language programming. Call 588-3918.

Looking for other Apple II users of Managing Your Money. Randy Smith 340-0234 (O), 591 -9611 (H).

1 Hayes 300 baud modem only \$50. No cable in cluded. 1 Mirror Magnum 800 for Mac only \$100. 1 O'Sullivan desk, corner, and printer stand only S100. Scott 777-6425 home, 296-0663 work.

#### APPLE // MUSIC SYSTEM FOR SALE

For any Apple //, except //c. Software updated. Outputviayour stereo. Used in-home only. Origi nal boxes, manuals and software. Please contact Tom Edwards 927-6790.

SALE PRICE

Alpha Syntauri 5 octave keyb'd \$400.00<br>Mountain 8-voice music cards \$150.00 Mountain 8-voice music cards MetaTrack 16-trk recording Sftwre \$150.00 Alpha Plus Music software syst. \$75.00 Total new, \$2500. Yours for just \$775.00

r

Mac Users Southdale Library Thurs, September 1st Spacemaster 3D Sketch Program

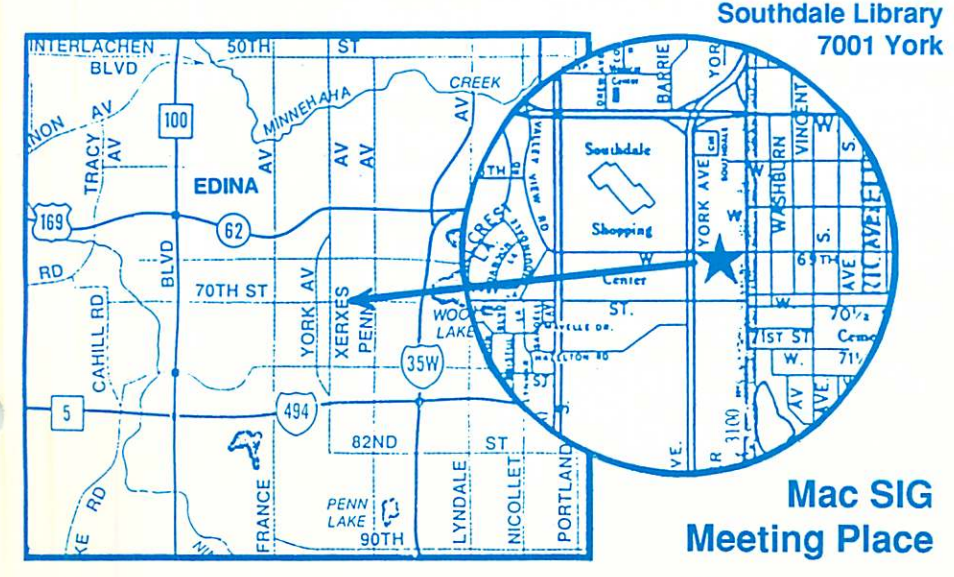

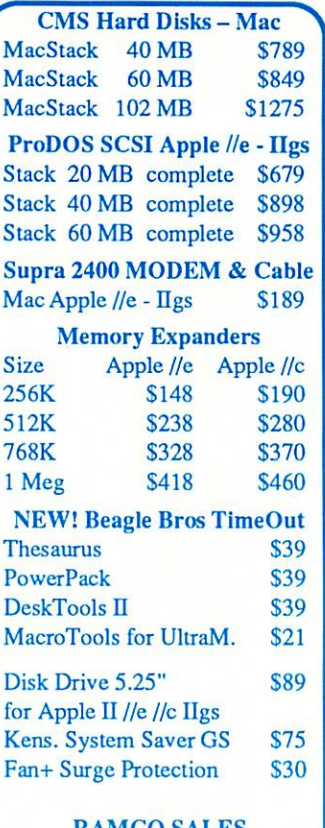

RAMCO SALES Dick 612-572-9305

> Apple II Users Sep. 21

#### but good condition. Includes numerous extras.<br>New, about \$4,000 w/ tax... Asking New, about \$4,000 w/ tax...<br>Apple //gs, Woz signature edition Apple  $I/gs$ , Woz signature edition  $$600.00$ Apple 13" RGB color monitor \$400.00 Apple 3.5" disk drvs  $(2 \omega 800 \text{K})$  \$450.00 Apple 5.25" disk drv w/card (143K) \$100.00 Apple 1 MG memory expansion \$150.00<br>Kraft Mach III joystick \$35.00 Kraft Mach III joystick Writer's Choice Elite, //gs WordProc. \$50.00<br>PaintWorks Plus, for //gs \$50.00 PaintWorks Plus, for //gs \$50.00<br>Grand Total \$1835.00 Grand Total Opt'l Apple ImageWriter printer \$225.00<br>The WHOLE THING \$2060.00 The WHOLE THING Original boxes, manuals and software in cluded. For more information, please contact Patrick Edwards, 927-6790.

APPLE //gs SYSTEM FOR SALE System 1-1/2 yrs old. Upgraded MotherBd. The 5.25" drive and (opt'l) ImageWriter older,

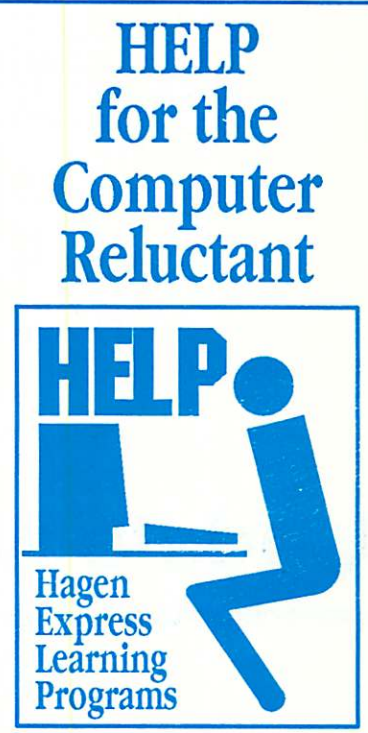

Finally! HELP is here! Software Specific Training on the Apple® Macintosh™ and the Apple IIgs™. Hagen Office Equipment offers hands-on training on many popular software programs and introductions to Macintosh and Ugs hardware.

Classes are held at our convenient 1-494 and Lyndale location. Call for complete information.

 $612/866 - 3441$ Hagen Office Equipment, Inc.

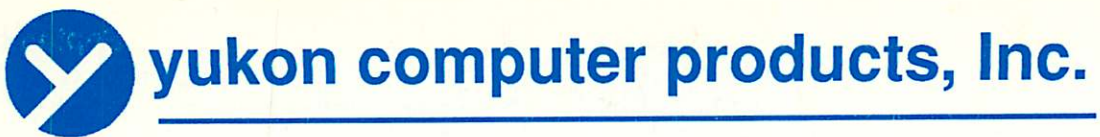

post office box 93, hopkins, mn 55343 (612) 593-1503

## APPLIED ENGINEERING The Apple Enhancement experts

PRODUCT UPDATE

GS-RAM and GS-RAM PLUS **RAMFACTOR** RAMWORKS III ZRAM ULTRA TRANSWARP Accelerator DATA LINK 300/1200 Internal Modem SERIAL PRO PARALLEL PRO and BUFFER PRO

Five full year warranty on parts and labor

Update with AE Today

## Call for all your computer needs 1409 Fairfield Road South Minnetonka, MN, 55343

**VISA** 

mini'app'les Box 796 **Hopkins** MN 55343

> Postmaster Address **Correction** Requested

Non Profit Org. US Postage Paid Hopkins, MN Permit 631

MasterCard

J